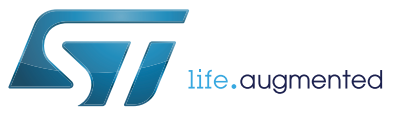

# **SRTAG2K-D**

**Datasheet** - **preliminary data**

# NFC Forum Type 4 Tag IC with 2-Kbit EEPROM and RF Session digital output

UFDFPN8 (MC) Wafer (SB12I)

# **Features**

### **Contactless interface**

- NFC Forum Type 4 Tag
- ISO/IEC 14443 Type A
- 106 Kbps data rate
- Internal tuning capacitance: 25 pF

#### **Memory**

- 256-byte (2-kbit) EEPROM
- Support of NDEF data structure
- Data retention: 200 years
- Endurance: 1 million erase-write cycles
- Read up to 246 bytes in a single command
- Write up to 246 bytes in a single command
- 7 bytes unique identifier (UID)
- 128 bits passwords protection

#### **Package**

• UFDFPN8 ECOPACK<sup>®</sup>2

#### **Digital pad**

• RF Session output

# **Description**

The SRTAG2K-D device is a dynamic NFC/RFID tag IC. It embeds an EEPROM memory. It can be operated from a 13.56 MHz RFID reader or an NFC phone.

The RF protocol is compatible with ISO/IEC 14443 Type A and NFC Forum Type 4 Tag.

# **Contents**

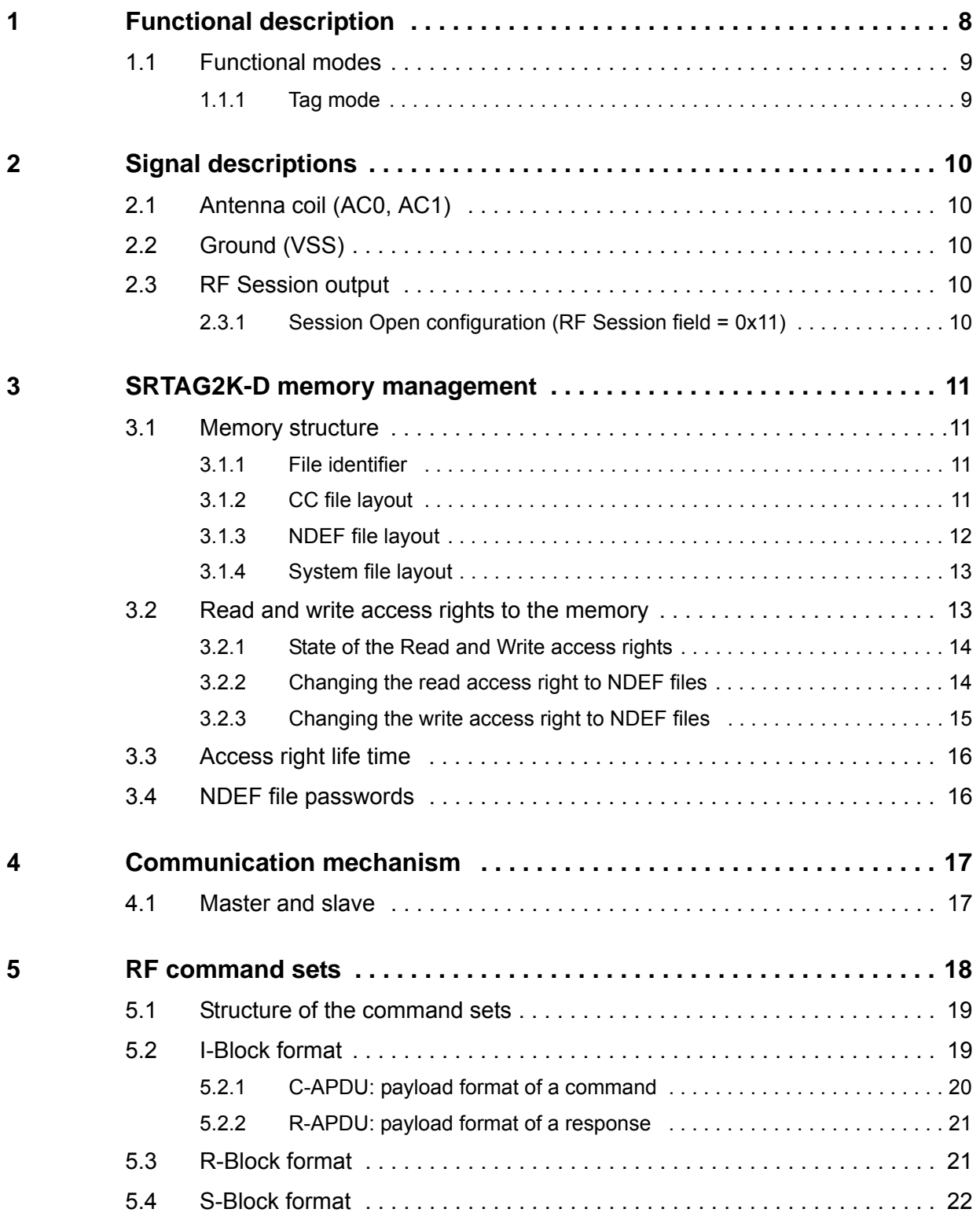

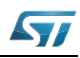

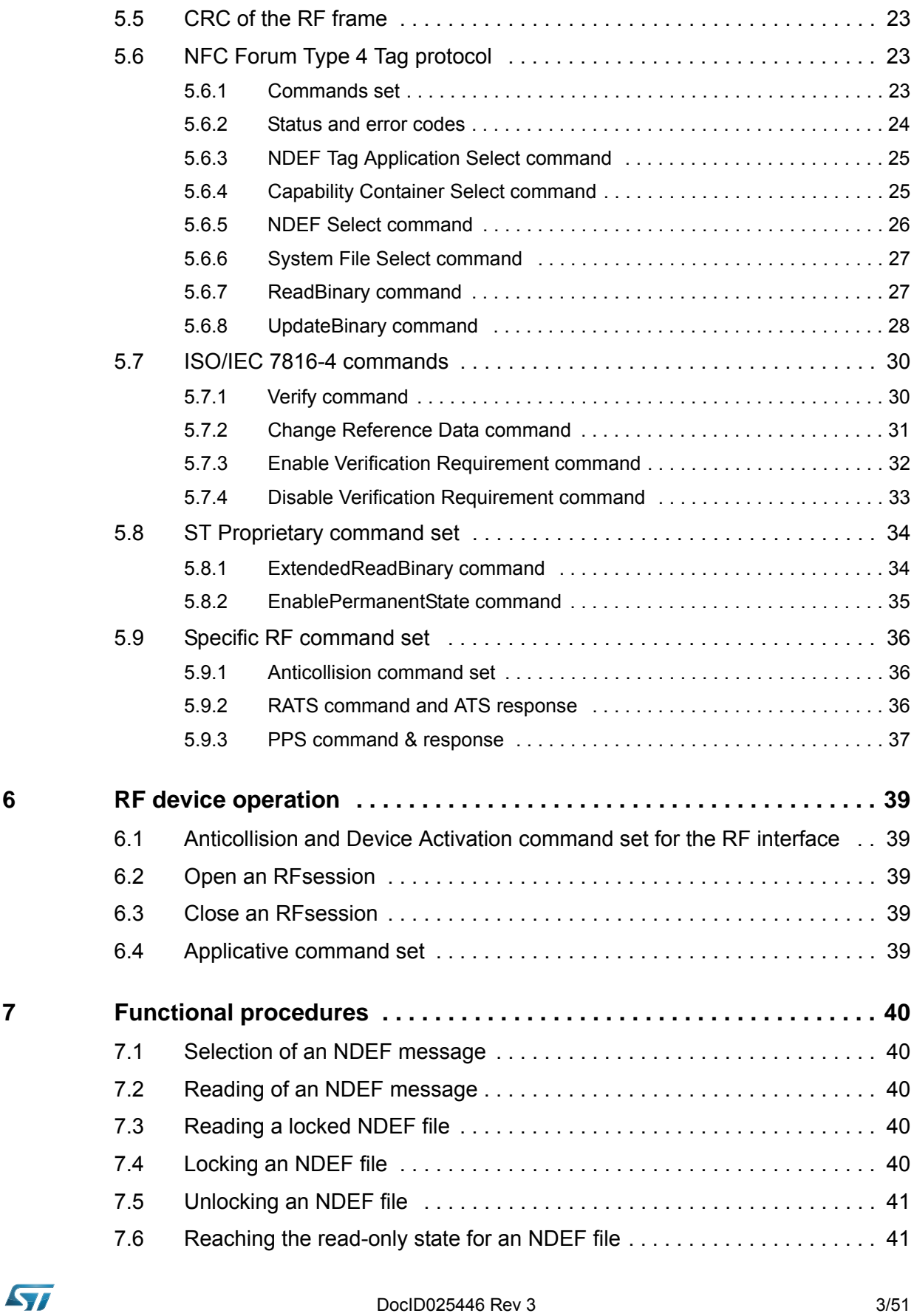

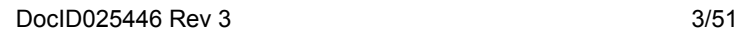

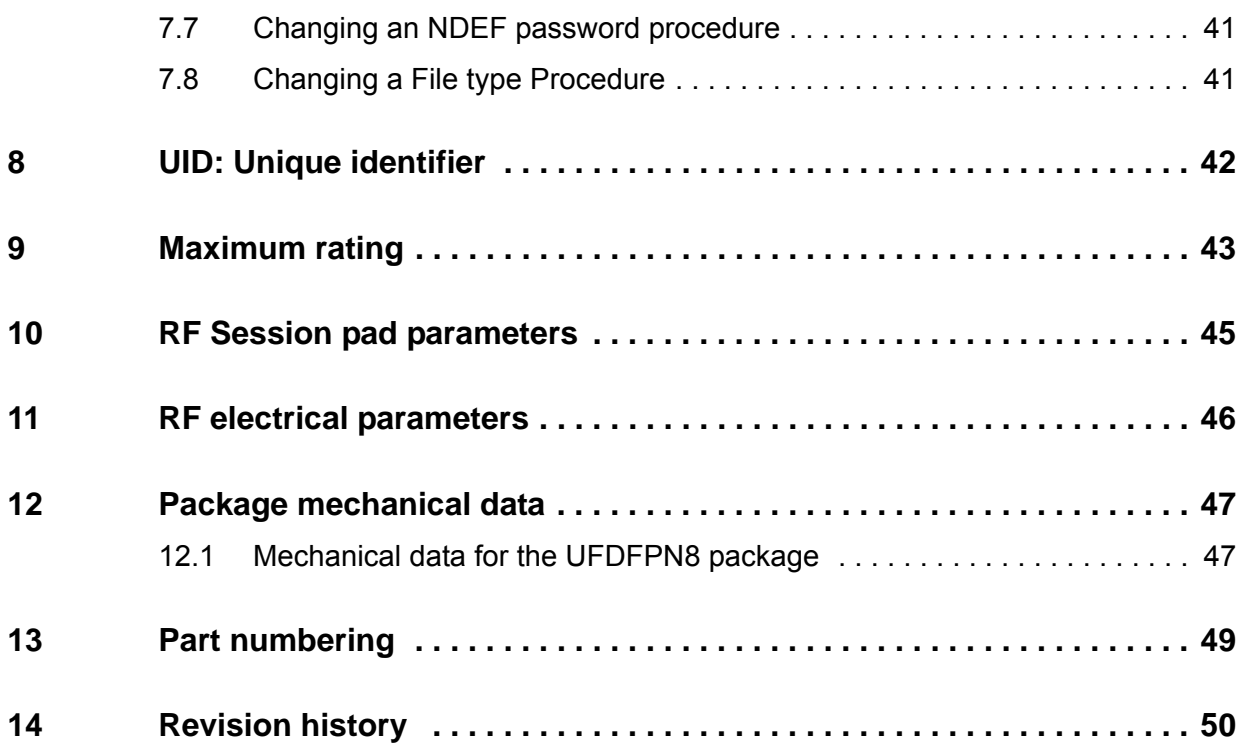

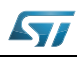

# **List of tables**

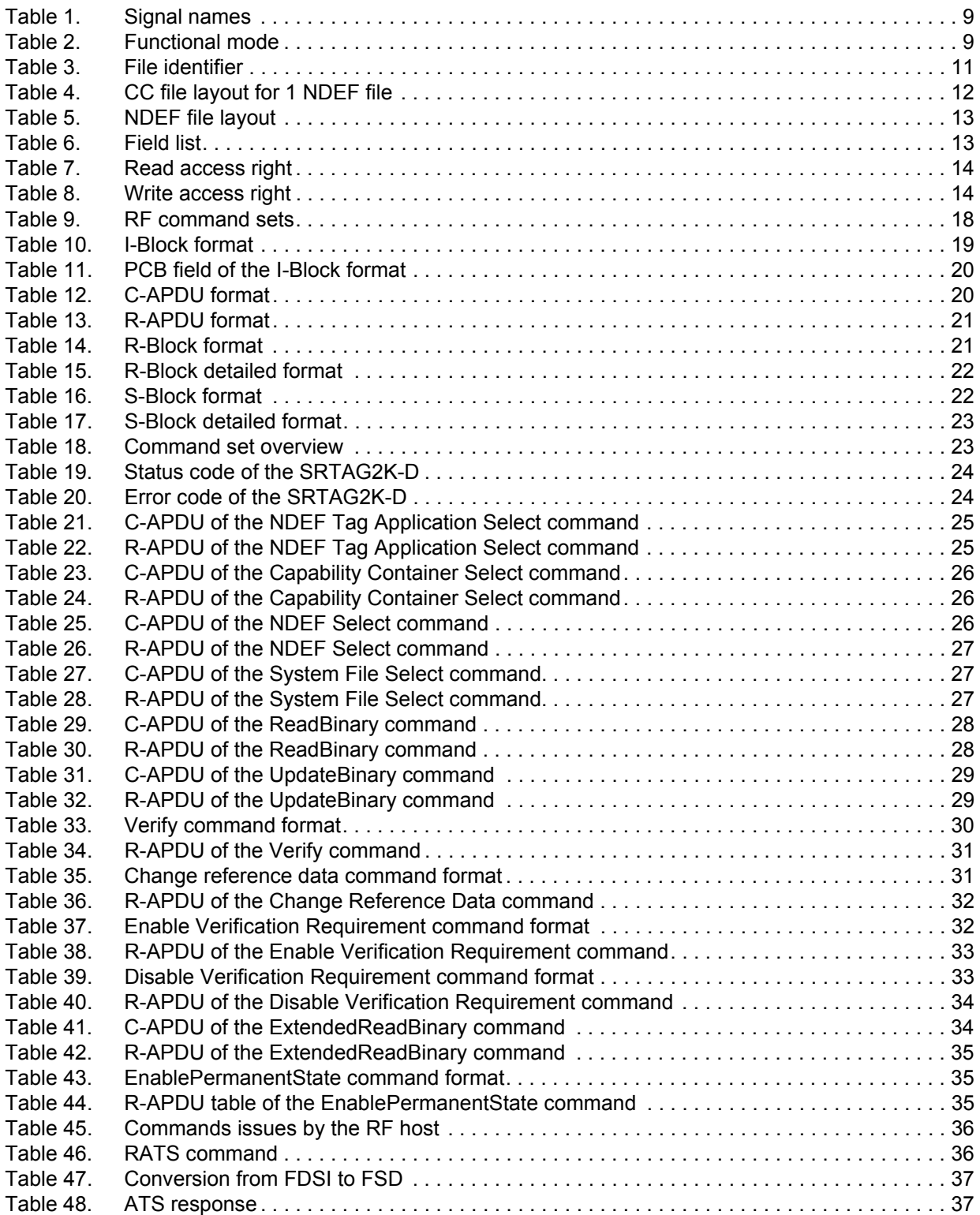

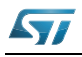

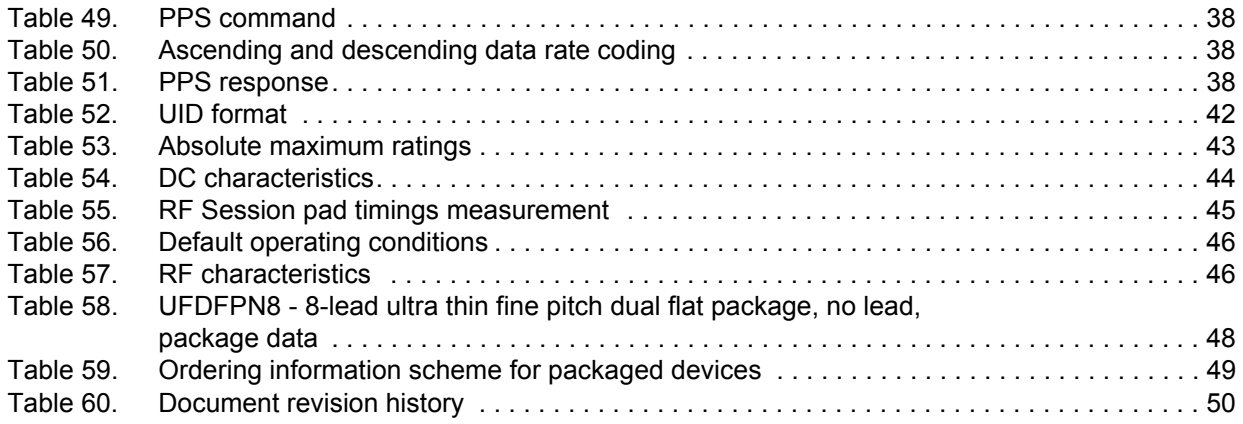

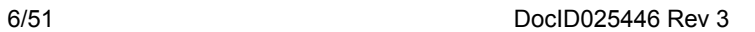

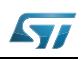

# **List of figures**

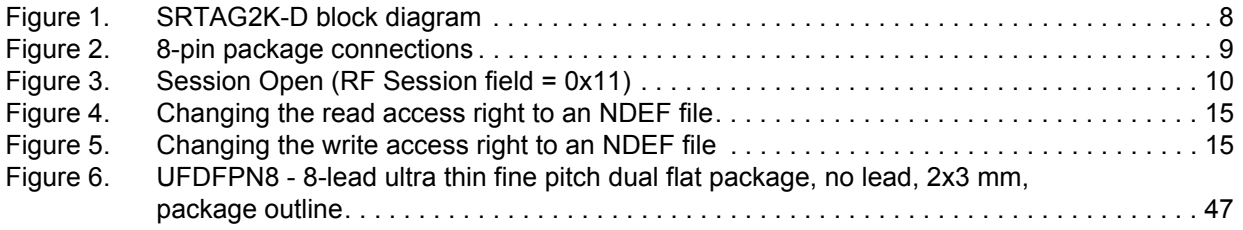

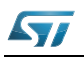

# <span id="page-7-0"></span>**1 Functional description**

The SRTAG2K-D device is a dynamic NFC/RFID tag that can be accessed from the RF interface. The RF interface is based on the ISO/IEC 14443 Type A standard. The SRTAG2K-D is compatible with the NFC Forum Type 4 Tag specifications and supports all corresponding commands.

*[Figure 1](#page-7-1)* displays the block diagram of the SRTAG2K-D device.

<span id="page-7-1"></span>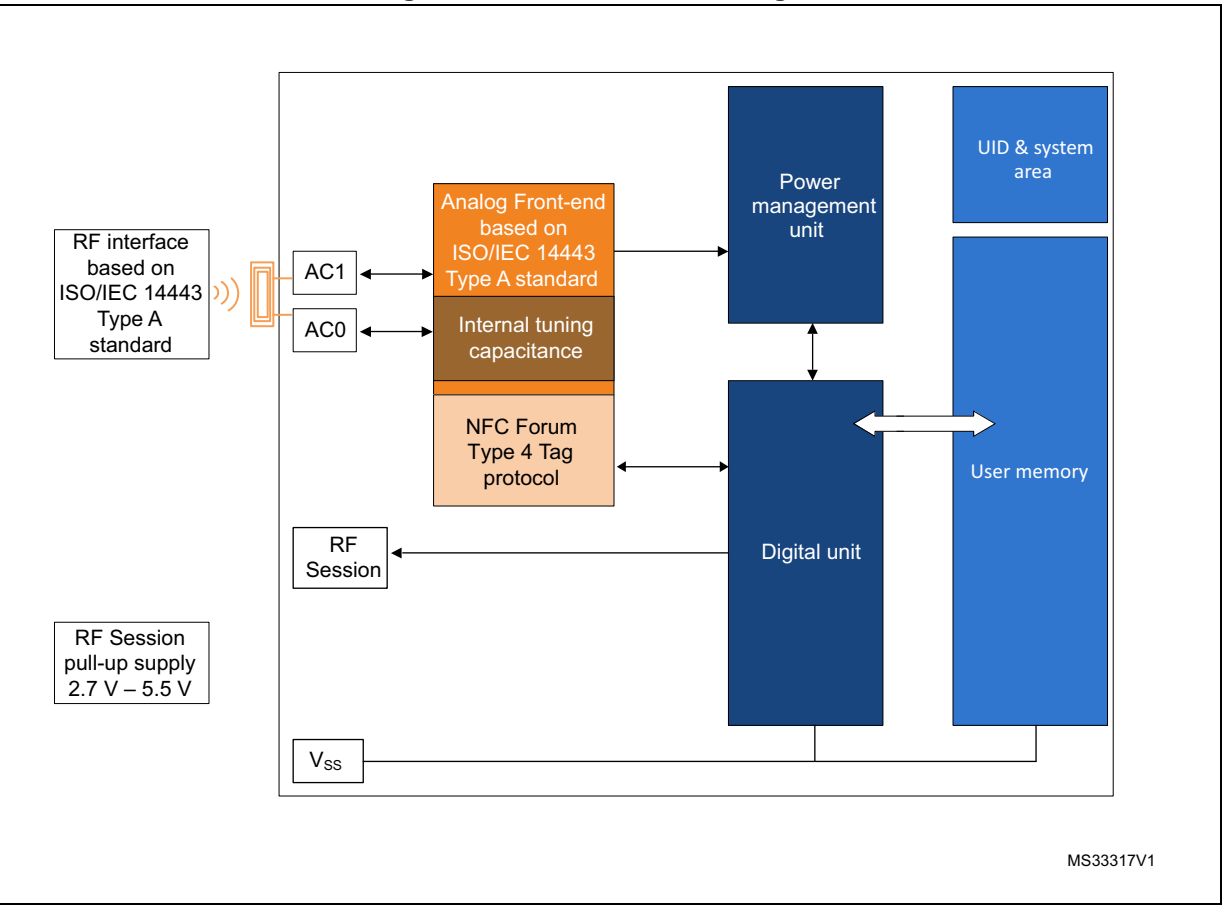

**Figure 1. SRTAG2K-D block diagram**

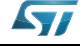

<span id="page-8-2"></span>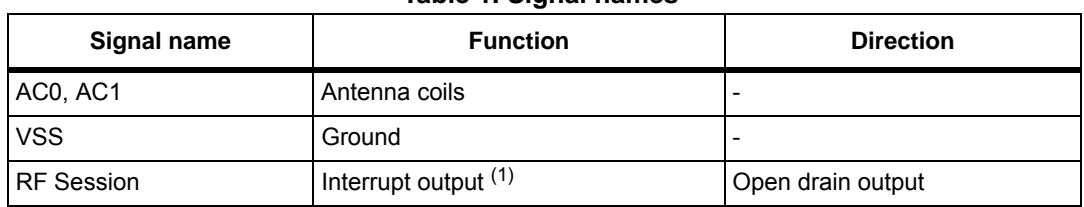

**Table 1. Signal names**

1. An external pull-up > 4.7 k $\Omega$  is required.

#### **Figure 2. 8-pin package connections**

<span id="page-8-4"></span>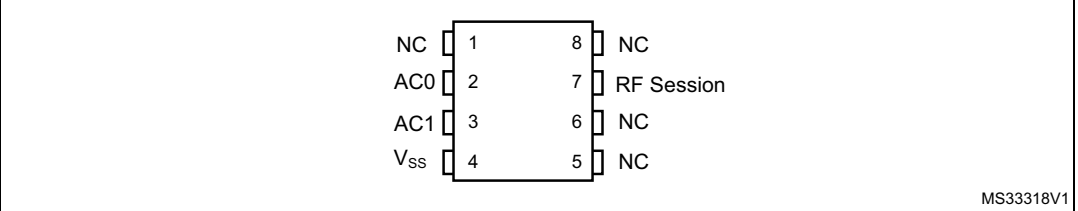

1. See Package mechanical data section for package dimensions, and how to identify pin 1.

# <span id="page-8-0"></span>**1.1 Functional modes**

The SRTAG2K-D has just one functional mode available (see *[Table 2](#page-8-3)*).

#### **Table 2. Functional mode**

<span id="page-8-3"></span>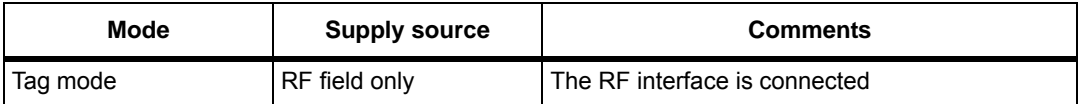

### <span id="page-8-1"></span>**1.1.1 Tag mode**

The SRTAG2K-D is supplied by the RF field and can communicate with an RF host (RFID reader or an NFC phone). The User memory can only be accessed by the RF commands.

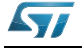

# <span id="page-9-0"></span>**2 Signal descriptions**

# <span id="page-9-1"></span>**2.1 Antenna coil (AC0, AC1)**

These inputs are used to connect the device to an external coil exclusively. It is advised not to connect any other DC or AC path to AC0 or AC1.

When correctly tuned, the coil is used to access the device using NFC Forum Type 4 commands.

# <span id="page-9-2"></span>2.2 Ground (V<sub>SS</sub>)

 $V_{SS}$ , when connected, is the reference for the  $V_{CC}$  supply voltage for all pads, even AC0 and AC1.

# <span id="page-9-3"></span>**2.3 RF Session output**

The RF Session Output pin is an open drain output and must be connected to an external pull-up resistor > 4.7 KOhm ( 20 KOhm is recommended to save power consumption)

# <span id="page-9-4"></span>**2.3.1 Session Open configuration (RF Session field = 0x11)**

"Session Open" pad goes to the Low state when an RF session is ongoing (see *[Figure 3](#page-9-5)*).

An RF session is taken when SRTAG2K-D receives a valid Select Application. The session is released after SRTAG2K-D has received a valid Deselect command, when the RF field became OFF.

RF Session pad is driven low after a delay (1) when the session is open.

RF Session pad is released after a delay (2) when the session is released.

<span id="page-9-5"></span>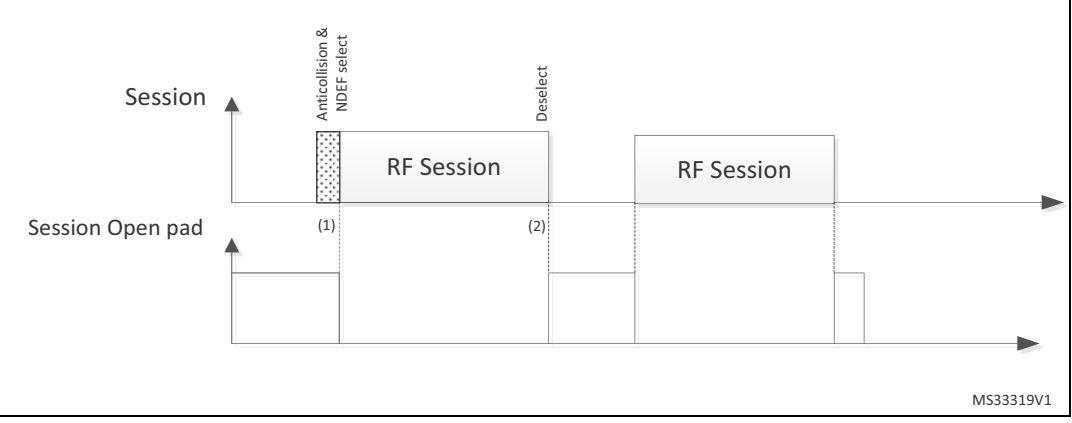

**Figure 3. Session Open (RF Session field = 0x11)**

1. CmdEOFtoGPlow (RF command End of frame to RF Session pad low)

2. CmdEOFtoGPHZ (RF command End of frame to RF Session pad HZ)

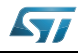

# <span id="page-10-0"></span>**3 SRTAG2K-D memory management**

### <span id="page-10-1"></span>**3.1 Memory structure**

The SRTAG2K-D supports the NDEF Tag Application as defined in the NFC Forum Type 4 Tag. The SRTAG2K-D is composed of three files:

- One Capability Container file
- One NDEF file
- One System file: this is an ST-proprietary file

The System file contains some information on the configuration of the SRTAG2K-D device. The CC file gives some information about the SRTAG2K-D itself and the NDEF file. The NDEF file contains the User data.

#### <span id="page-10-2"></span>**3.1.1 File identifier**

The file identifier is the value used in the Select command to select a file.

<span id="page-10-4"></span>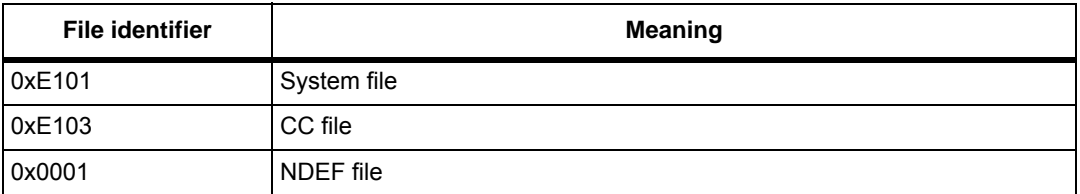

#### **Table 3. File identifier**

### <span id="page-10-3"></span>**3.1.2 CC file layout**

<span id="page-10-5"></span>The CC file gives some information about the SRTAG2K-D and the NDEF file. This file is a read-only file for the RF host and cannot be modified by issuing a write command.

The T field, Read Access and Write Access fields can be changed by the RF host by issuing a specific process (refer to *[Section 7: Functional procedures](#page-39-5)*).

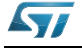

<span id="page-11-1"></span>

| <b>File offset</b> | <b>Meaning</b>                              | Value        | <b>Comments</b>           |
|--------------------|---------------------------------------------|--------------|---------------------------|
| 0x0000             | Number of bytes of CC file                  | 0x000F       | 15 bytes                  |
| 0x0002             | Mapping version <sup>(1)</sup>              | 0x20 or 0x10 | V 2.0 or V 1.0            |
| 0x0003             | Maximum number of bytes that can be read    | 0x00F6       | 246 bytes                 |
| 0x0005             | Maximum number of bytes that can be written | 0x00F6       | 246 bytes                 |
| 0x0007             |                                             | $0x04^{(2)}$ | T field                   |
| 0x0008             |                                             | 0x06         | L field                   |
| 0x0009             |                                             | 0x0001       | FileID                    |
| 0x000B             | NDEF file control TLV                       | 0x0100       | Maximum NDEF<br>file size |
| 0x000D             |                                             | $0x00^{(2)}$ | Read access               |
| 0x000E             |                                             | $0x00^{(2)}$ | Write access              |

<span id="page-11-3"></span>**Table 4. CC file layout for 1 NDEF file**

1. According to the reader.

<span id="page-11-2"></span>2. Delivery state.

### <span id="page-11-0"></span>**3.1.3 NDEF file layout**

The NDEF file contains the NDEF message which contains the User data. The RF host host can read and write data inside the file. The first two bytes named NDEF Message Length define the size of the NDEF message. The NDEF Message Length shall be managed by the application and the SRTAG2K-D device does not check if its value is relevant vs the data written by the RF host. The SRTAG2K-D device uses the NDEF Message Length, e. g. the standard read can be processed only inside the NDEF message; otherwise, the SRTAG2K-D device returns an error code. For more details about the read command, refer to *[Section 5.6.7: ReadBinary command](#page-26-5)*.

<span id="page-12-2"></span>

| <b>File offset</b>   | Byte 0              | Byte 1    | Byte 2    | Byte 3    |
|----------------------|---------------------|-----------|-----------|-----------|
| 0x0000               | NDEF message length |           | User data | User data |
| 0x0004               | User data           | User data | User data | User data |
| $\sim$ $\sim$ $\sim$ | $\cdots$            | $\cdots$  | $\cdots$  | $\cdots$  |
| $\cdots$             | $\cdots$            | $\cdots$  | $\cdots$  | $\cdots$  |
| $\cdots$             | $\cdot\cdot\cdot$   | $\cdots$  | $\cdots$  | $\cdots$  |
| 0x00FF               | $\cdots$            | $\cdots$  | $\cdots$  | User data |

**Table 5. NDEF file layout**

# <span id="page-12-0"></span>**3.1.4 System file layout**

<span id="page-12-4"></span>The system file specifies the configuration of the SRTAG2K-D. *[Table 6](#page-12-3)* lists the different fields.

<span id="page-12-3"></span>

| <b>File offset</b> | Field name                | Number of<br>bytes | Read access | <b>Write access</b> | <b>Delivery</b><br>state <sup>(1)</sup> |
|--------------------|---------------------------|--------------------|-------------|---------------------|-----------------------------------------|
| 0x0000             | Length system file        | 2                  | <b>RF</b>   |                     | 0x0012                                  |
| 0x0002             | ST reserved               |                    | <b>RF</b>   | none                | 0x01                                    |
| 0x0003             | ST reserved               |                    | <b>RF</b>   | none                | 0x00                                    |
| 0x0004             | <b>RF Session field</b>   | 1                  | <b>RF</b>   | none                | 0x11                                    |
| 0x0005             | ST reserved               | 1                  | <b>RF</b>   | none                | 0x00                                    |
| 0x0006             | ST reserved               |                    | <b>RF</b>   | none                | 0x01                                    |
| 0x0007             | NDEF File number<br>(RFU) |                    | <b>RF</b>   | none                | 0x00                                    |
| 0x0008             | UID                       | 7                  | <b>RF</b>   | none                | $0x02D2$ xx xx<br>$XX$ XX $XX$ $(2)$    |
| 0x000F             | <b>Memory Size</b>        | $\overline{2}$     | <b>RF</b>   | none                | 0x00FF                                  |
| 0x0011             | <b>Product Code</b>       |                    | <b>RF</b>   | none                | 0xD2                                    |

**Table 6. Field list**

1. The delivery state for all passwords = 0x00000000000000000000000000000000.

2. x values are defined by ST to insure UID unicity.

# <span id="page-12-1"></span>**3.2 Read and write access rights to the memory**

An NDEF file can be locked for read or write accesses. It is also protected by a 128-bit password that the host shall present before accessing the NDEF file. There are two 128-bit passwords, one for the read access and the other one for the write access.

An NDEF file can be permanently locked for read or write accesses. Thus, the host cannot access the NDEF file.

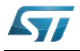

DocID025446 Rev 3 13/51

The read password shall be sent to the SRTAG2K-D device before reading a read-locked NDEF file.

The write password shall be present on the SRTAG2K-D device before writing a writelocked NDEF file. The write password shall be sent to change the read or write access. The read or write access right is defined for the NDEF file.

### <span id="page-13-0"></span>**3.2.1 State of the Read and Write access rights**

Two bytes in the CC file are used to define the Read and Write access rights to the NDEF file. For more details, refer to *[Section 3.1.2: CC file layout](#page-10-3)*.

<span id="page-13-2"></span>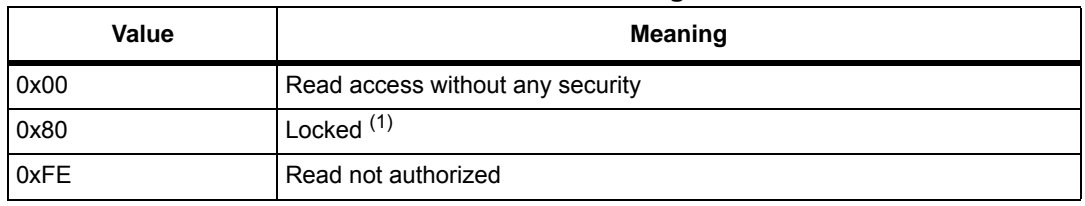

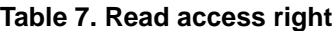

1. The read password shall be sent before reading in the NDEF file.

#### **Table 8. Write access right**

<span id="page-13-3"></span>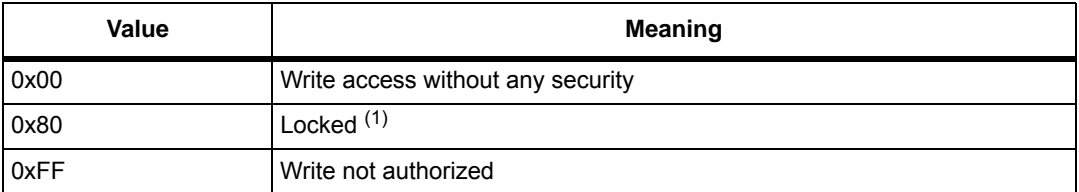

1. The write password shall be sent before writing in the NDEF file.

The state 0xFF and 0xFE cannot be changed by using the Read or Write passwords.

### <span id="page-13-1"></span>**3.2.2 Changing the read access right to NDEF files**

The state diagram on *[Figure 4](#page-14-1)* shows how to change the access right to read an NDEF file.

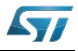

<span id="page-14-1"></span>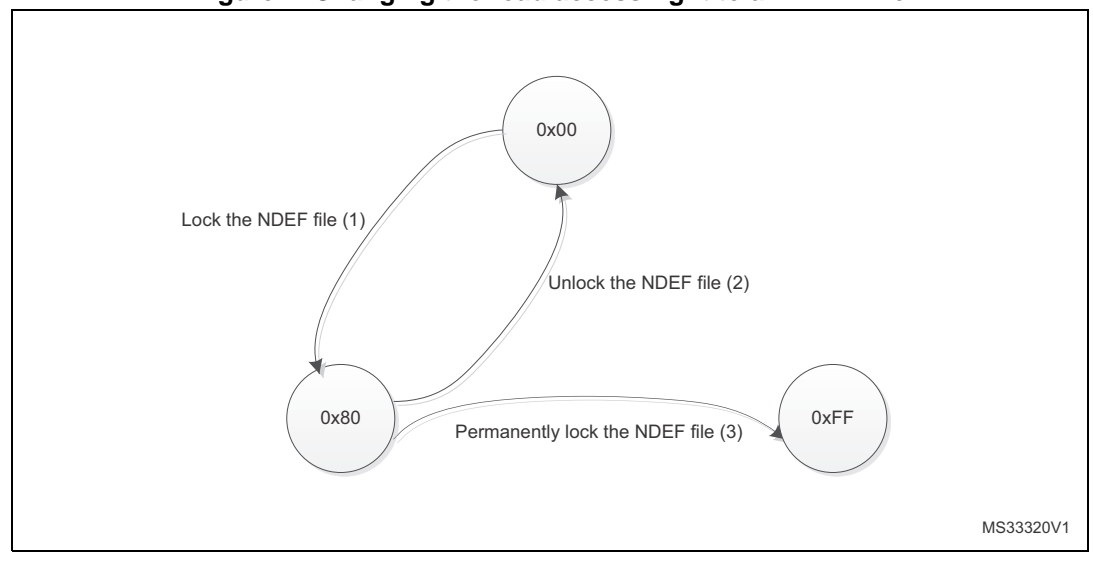

**Figure 4. Changing the read access right to an NDEF file**

- 1. See the procedure to lock the read access (*[Section 7.4: Locking an NDEF file](#page-39-6)*).
- 2. See the procedure to unlock the read access (*[Section 7.5: Unlocking an NDEF file](#page-40-5)*).
- 3. See the procedure to permanently lock the read access (*[Section 7.6: Reaching the read-only state for an](#page-40-4)  [NDEF file](#page-40-4)*).
- 4. Proprietary state, not defined by NFC Forum Type 4 Tag.

### <span id="page-14-0"></span>**3.2.3 Changing the write access right to NDEF files**

The state diagram on *[Figure 5](#page-14-2)* shows how to change the write access right to an NDEF file.

<span id="page-14-2"></span>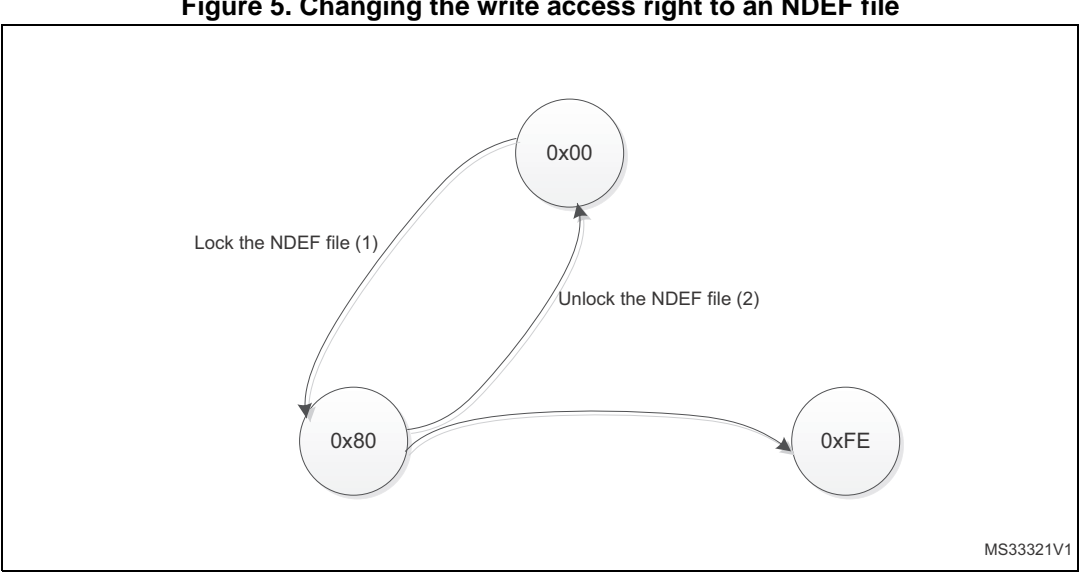

#### **Figure 5. Changing the write access right to an NDEF file**

- 1. See the procedure to lock the write access.
- 2. See the procedure to unlock the write access.
- 3. See the procedure to permanently lock the write access (*[Section 7.6: Reaching the read-only state for an](#page-40-4)  [NDEF file](#page-40-4)*).
- 4. Proprietary state, not defined by NFC Forum Type 4 Tag.

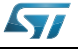

# <span id="page-15-0"></span>**3.3 Access right life time**

The access right life time is validated while the NDEF file is selected or until the end of the RF session. Once the read or write access right is granted, the host can send one or more ReadBinary or UpdateBinary commands.

At the end of a session or when the host selects another file, the read and write access rights are initialized.

# <span id="page-15-1"></span>**3.4 NDEF file passwords**

The NDEF file passwords protect the read or write access from an RF interface from/to an NDEF file.

Two NDEF file passwords are available for each NDEF file:

- Read password
- Write password

The length of a password is 128 bits (16 bytes).

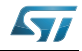

# <span id="page-16-0"></span>**4 Communication mechanism**

This chapter describes the principle of communication between an RF host and the SRTAG2K-D device.

# <span id="page-16-1"></span>**4.1 Master and slave**

The SRTAG2K-D acts as a slave device on the RF channel and therefore waits for a command from the RF host before sending its response.

The RF host shall generate the RF field and the RF commands.

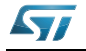

# <span id="page-17-0"></span>**5 RF command sets**

This section describes the SRTAG2K-D command sets that can be issued by the RF host.

There are three command families:

- the NFC Forum Type 4 Tag command set
- the ISO/IEC 7816-4 command set
- the proprietary command set

The NFC Forum Type 4 Tag command set and the ISO/IEC 7816-4 command set use the I-Block format. For more details about the I-Block format, refer to *[Section 5.2: I-Block format](#page-18-1)*.

Two other command formats exist:

- the commands using the R-Block format
- the commands using the S-Block format

For more details about these formats, refer to the corresponding sections: *[Section 5.3: R-](#page-20-1)[Block format](#page-20-1)* and *[Section 5.4: S-Block format](#page-21-0)*.

This section gives a brief description of the RF host commands. The format of these command sets is the I-Block format.

*[Table 9](#page-17-1)* lists the RF command sets.

<span id="page-17-1"></span>

| <b>Family</b><br>command set | <b>Command name</b>                  | <b>Class byte</b> | <b>Instruction code</b> | <b>Brief description</b>                                         |
|------------------------------|--------------------------------------|-------------------|-------------------------|------------------------------------------------------------------|
|                              | <b>NDEF Tag Application Select</b>   | 0x00              | 0xA4                    | <b>NDEF Tag Application</b><br>Select                            |
|                              | CC select                            | 0x00              | 0xA4                    | Select the CC file                                               |
| NFC Forum                    | <b>NDEF</b> select                   | 0x00              | 0xA4                    | Select the NDEF file                                             |
| Type 4 Tag                   | System select                        | 0x00              | 0xA4                    | Select the system file                                           |
|                              | ReadBinary                           | 0x00              | 0xB0                    | Read data from file                                              |
|                              | UpdateBinary                         | 0x00              | 0xD6                    | Write or erase data to a<br><b>NDEF</b> file                     |
|                              | Verify                               | 0x00              | 0x20                    | Checks the right access of<br>a NDFF file or sends a<br>password |
| ISO/IFC 7816-4               | ChangeReferenceData                  | 0x00              | 0x24                    | Change a Read or write<br>password                               |
|                              | <b>EnableVerificationRequirement</b> | 0x00              | 0x28                    | Activate the password<br>security                                |
|                              | DisableVerificationRequirement       | 0x00              | 0x26                    | Disable the password<br>security                                 |
| <b>ST Proprietary</b>        | EnablePermanentState                 | 0xA2              | 0x28                    | Enables the Read Only or<br>Write Only security state            |
| <b>ST Proprietary</b>        | ExtendedReadBinary                   | 0xA2              | 0xB0                    | Read data from file                                              |

**Table 9. RF command sets**

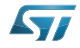

# <span id="page-18-0"></span>**5.1 Structure of the command sets**

The exchange of data between the RF host and the SRTAG2K-D uses three kinds of data formats, called blocks:

- I-Block: to exchange the command and the response
- R-Block: to exchange positive or negative acknowledgement
- S-Block: to use either the Deselect command or the Frame Waiting eXtension (WTX) command or response

This section describes the structure of the I-Block, R-block and S-Block. This format is used for the application command set.

# <span id="page-18-1"></span>**5.2 I-Block format**

The I-Block is used to exchange data between the RF host and the SRTAG2K-D. It is composed of three fields. *[Table 10](#page-18-2)* details the I-Block format.

<span id="page-18-2"></span>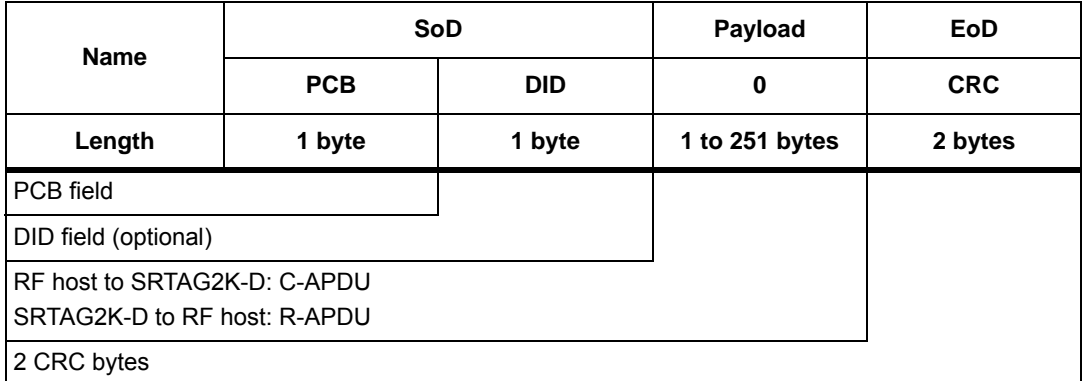

#### **Table 10. I-Block format**

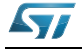

<span id="page-19-1"></span>

|                          | $b7-b6$ | b5 | b4 | b <sub>3</sub> | b2 | b <sub>1</sub> | b <sub>0</sub> |
|--------------------------|---------|----|----|----------------|----|----------------|----------------|
|                          | 0b00    | 0  | 0  | X              | 0  | 1              | X              |
| I-Block                  |         |    |    |                |    |                |                |
| <b>RFU</b>               |         |    |    |                |    |                |                |
| Must be set to 0         |         |    |    |                |    |                |                |
| DID field, if bit is set |         |    |    |                |    |                |                |
| Must be set to 0         |         |    |    |                |    |                |                |
| Must be set to 1         |         |    |    |                |    |                |                |
| Block number             |         |    |    |                |    |                |                |

**Table 11. PCB field of the I-Block format**

When the RF host sends a command to the SRTAG2K-D the format of the payload is the C-APDU.

When the SRTAG2K-D sends a command to the RF host, the format of the payload is the R-APDU.

### <span id="page-19-0"></span>**5.2.1 C-APDU: payload format of a command**

The C-APDU format is used by the RF host to send a command to the SRTAG2K-D. *[Table 12](#page-19-2)* describes its format.

<span id="page-19-2"></span>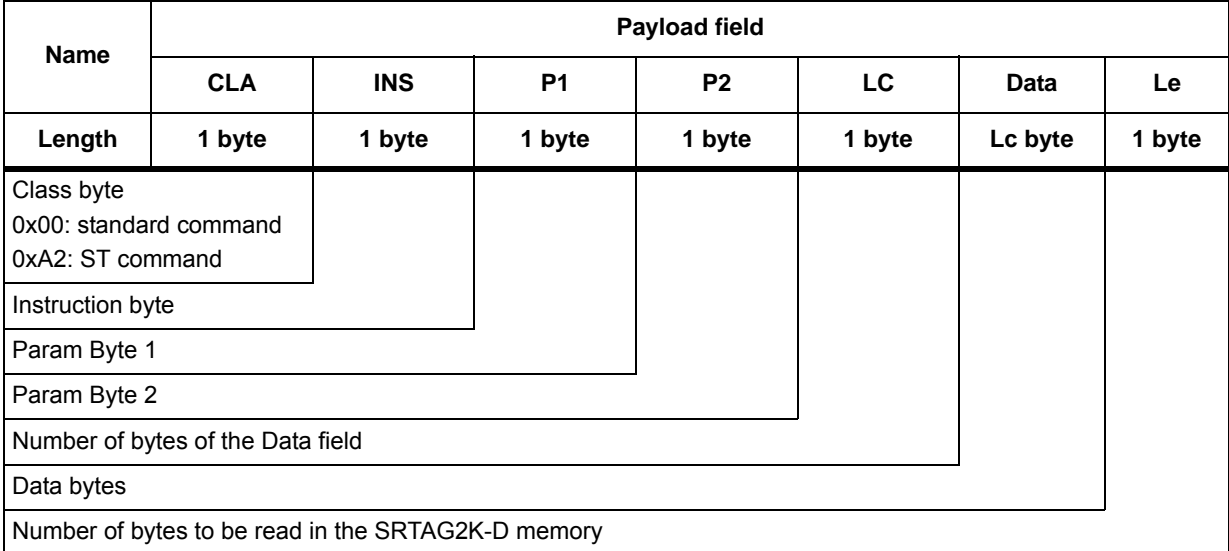

#### **Table 12. C-APDU format**

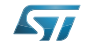

### <span id="page-20-0"></span>**5.2.2 R-APDU: payload format of a response**

the SRTAG2K-D uses the I-Block format to reply to a command which used the I-Block format. This format is described in *[Table 13](#page-20-2)*.

<span id="page-20-2"></span>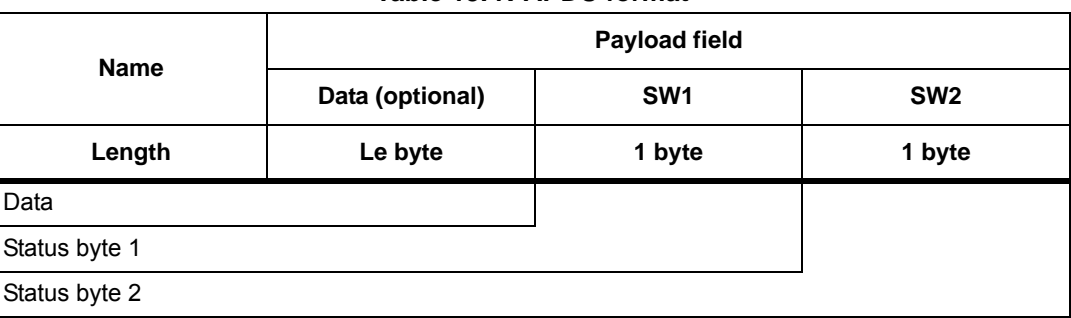

#### **Table 13. R-APDU format**

# <span id="page-20-1"></span>**5.3 R-Block format**

The R-Block is used to convey positive or negative acknowledgment between the RF host and the SRTAG2K-D.

#### **Table 14. R-Block format**

<span id="page-20-3"></span>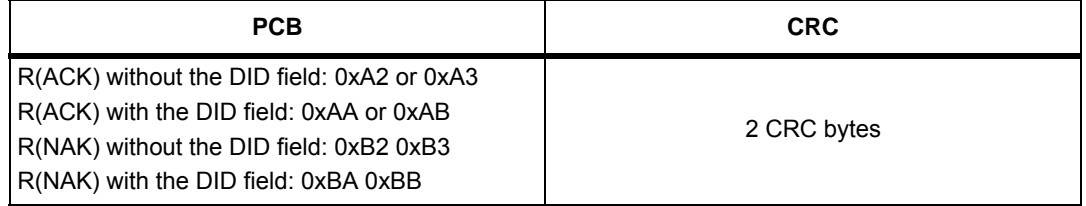

There are two kinds of R-Blocks:

- R(ACK): the acknowledgement block sent by the RF host or by the SRTAG2K-D
- R(NAK): the non-acknowledgement block sent by the RF host or by the SRTAG2K-D

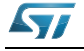

<span id="page-21-1"></span>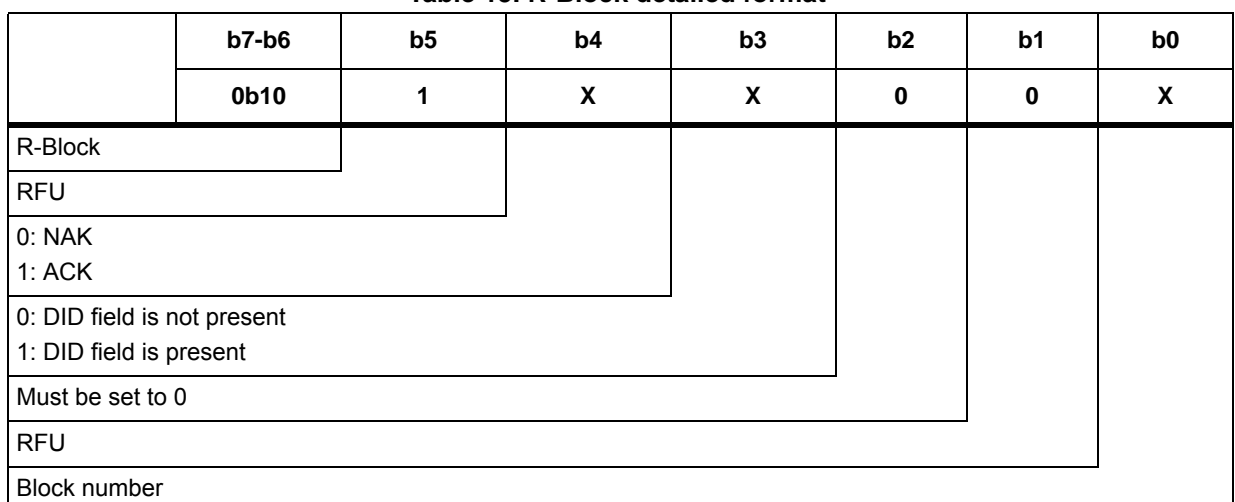

#### **Table 15. R-Block detailed format**

# <span id="page-21-0"></span>**5.4 S-Block format**

The S-Block is used to exchange control information between a reader and a contactless tag.

#### **Table 16. S-Block format**

<span id="page-21-2"></span>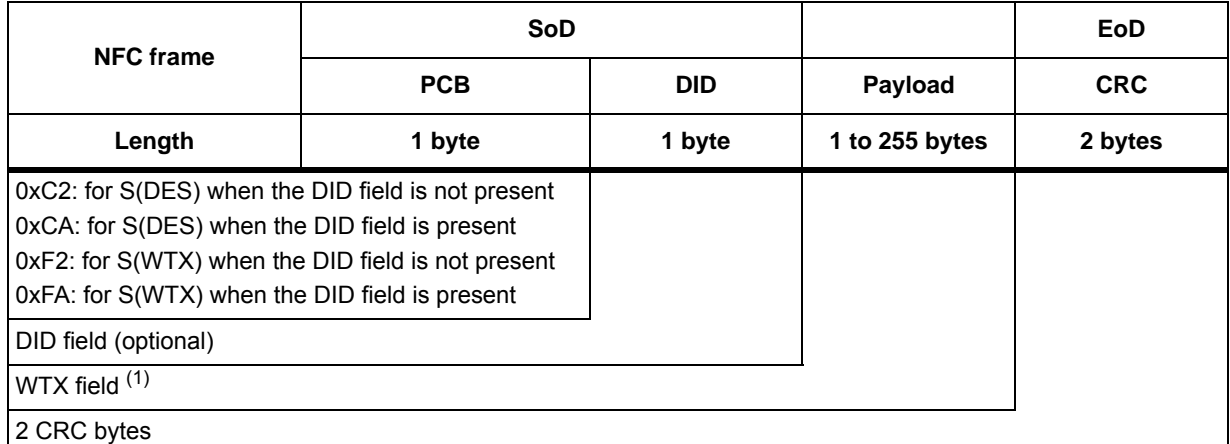

1. This field is present when b5-b4 bits are set to 0b11 (S-Block is a WTX). see *[Table 17: S-Block detailed format](#page-22-3)*.

There are two requests using the S-Block format:

- S(DES): the deselect command
- S(WTX): the Waiting Frame eXtension command or response.

A Waiting Time eXtension request occurs, in RF or I<sup>2</sup>C, when the operating time needed by M24SRxx is greater than 9.6 ms.

The WTX field indicates the increase time factor to be used in this command execution  $(FDItemp = WTX * 9.6 ms)$ .

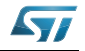

<span id="page-22-3"></span>

|                                                        | $b7-b6$ | $b5-b4$ | b <sub>3</sub> | b2       | b <sub>1</sub> | b <sub>0</sub> |
|--------------------------------------------------------|---------|---------|----------------|----------|----------------|----------------|
|                                                        | 0b11    | X       | X              | $\bf{0}$ | 1              | 0              |
| S-Block                                                |         |         |                |          |                |                |
| 0b00: Deselect<br>0b11: WTX                            |         |         |                |          |                |                |
| 0: DID field is not present<br>1: DID field is present |         |         |                |          |                |                |
|                                                        |         |         |                |          |                |                |
| <b>RFU</b>                                             |         |         |                |          |                |                |
| <b>RFU</b>                                             |         |         |                |          |                |                |

**Table 17. S-Block detailed format**

*Note: After receiving the deselect command, the session is released and SRTAG2K-D enters the Standby power mode.* 

> *In response to a RATS command, SRTAG2K-D returns FWI parameter (default frame*  waiting time used); when SRTAG2K-D needs more time for a command execution, it *requests a frame waiting time extension by responding 0xF2 0xWTX (Request waiting time = FWI \* WTX). If the reader accepts SRTAG2K-D request, it acknowledges by sending the command 0xF2 0xWTX. The frame waiting time becomes FWI \* WTX for the current command only.*

# <span id="page-22-0"></span>**5.5 CRC of the RF frame**

The two CRC bytes check the data transmission between the RF host and the SRTAG2K-D. For the RF frame, the CRC is computed on all the data bits in the frame, excluding parity bits, SOF and EOF, and the CRC itself.

The CRC is as defined in ISO/IEC 13239. The initial register content shall be 0x6363 and the register content shall not be inverted after calculation.

# <span id="page-22-1"></span>**5.6 NFC Forum Type 4 Tag protocol**

### <span id="page-22-2"></span>**5.6.1 Commands set**

SRTAG2K-D command set is built to easily support the NFC Forum Type 4 Tag protocol.

<span id="page-22-4"></span>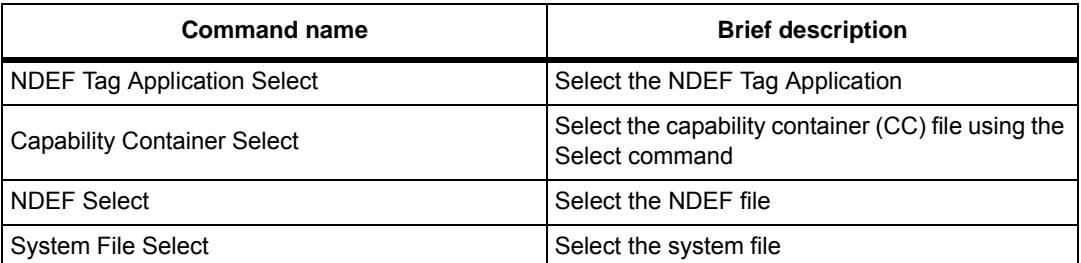

#### **Table 18. Command set overview**

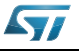

**Table 18. Command set overview (continued)**

| <b>Command name</b> | <b>Brief description</b>   |
|---------------------|----------------------------|
| ReadBinary          | l Read data from a file    |
| UpdateBinary        | l Write new data to a file |

### <span id="page-23-0"></span>**5.6.2 Status and error codes**

This section lists the status and the error code of the SRTAG2K-D.

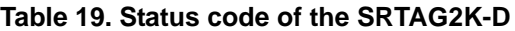

<span id="page-23-1"></span>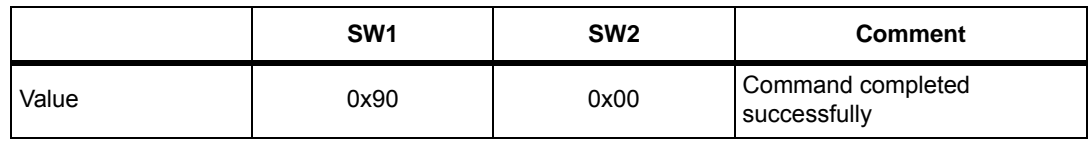

<span id="page-23-2"></span>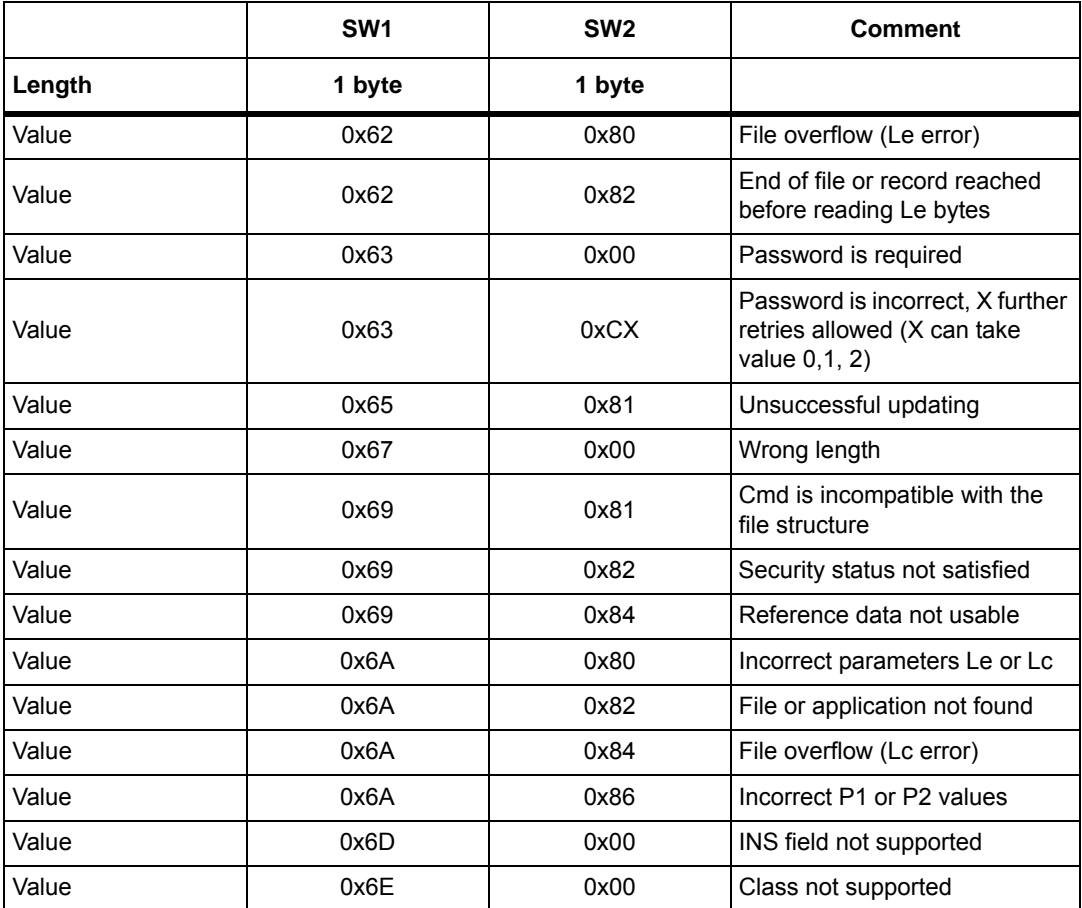

#### **Table 20. Error code of the SRTAG2K-D**

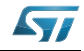

### <span id="page-24-0"></span>**5.6.3 NDEF Tag Application Select command**

the RF host shall send this command to activate the NDEF Tag Application.

To activate the NDEF Tag Application, the RF host sends the Select command (see *[Table 21](#page-24-2)*) in addition to the sequence defined in the NFC Forum digital protocol.

*[Table 21](#page-24-2)* defines the C-APDU of the Select command to select the NDEF Tag Application (called NDEF Tag Application Select).

<span id="page-24-2"></span>**Name CLA INS P1 P2 Lc Data Le** Value 0x00 0xA4 0x04 0x00 0x07 0xD27600 0xD27600<br>00850101 0x00 Class byte Select instruction code P1 field P2 field Number of bytes of data Application ID Le field

**Table 21. C-APDU of the NDEF Tag Application Select command**

*[Table 22](#page-24-3)* defines the R-APDU of the NDEF Tag Application Select command.

<span id="page-24-3"></span>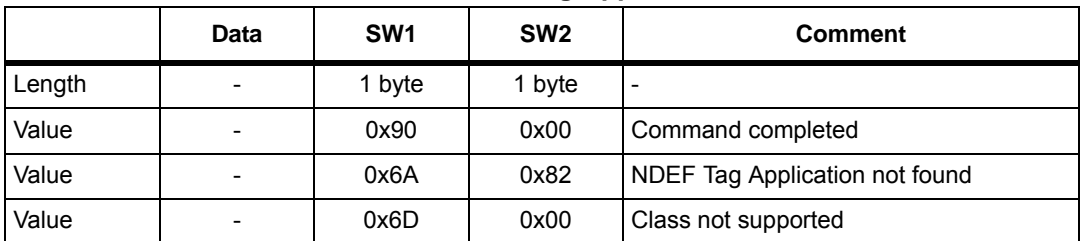

#### **Table 22. R-APDU of the NDEF Tag Application Select command**

### <span id="page-24-1"></span>**5.6.4 Capability Container Select command**

The RF host uses the Capability Container Select procedure to select the capability container (CC) file.

The CC file is selected when this command returns "command completed" in the R-APDU. *[Table 23](#page-25-1)* defines the C-APDU of the Select command to select the CC file (called Capability Container Select).

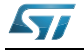

<span id="page-25-1"></span>

| <b>Name</b>                  | <b>CLA</b> | <b>INS</b> | P <sub>1</sub> | P <sub>2</sub> | Lc   | <b>Data</b> | Le |
|------------------------------|------------|------------|----------------|----------------|------|-------------|----|
| Value                        | 0x00       | 0xA4       | 0x00           | 0x0C           | 0x02 | 0xE103      |    |
| Class byte                   |            |            |                |                |      |             |    |
| Select instruction code      |            |            |                |                |      |             |    |
| P1 field                     |            |            |                |                |      |             |    |
| P <sub>2</sub> field         |            |            |                |                |      |             |    |
| Number of bytes of data      |            |            |                |                |      |             |    |
| CC file ID                   |            |            |                |                |      |             |    |
| $\qquad \qquad \blacksquare$ |            |            |                |                |      |             |    |

**Table 23. C-APDU of the Capability Container Select command**

*[Table 24](#page-25-2)* defines the R-APDU of the CC Select command.

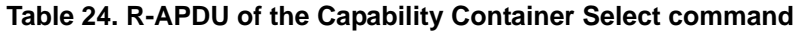

<span id="page-25-2"></span>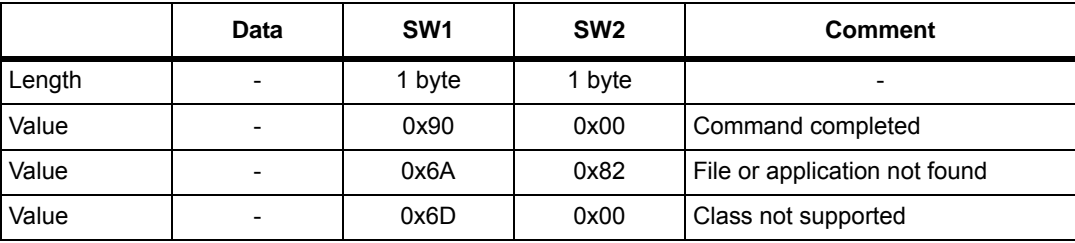

### <span id="page-25-0"></span>**5.6.5 NDEF Select command**

The RF host uses the NDEF Select command to select the NDEF file.

The NDEF file is selected when this command returns "command completed" in the R-APDU. *[Table 25](#page-25-3)* defines the C-APDU of the Select command to select the NDEF file (called NDEF Select).

<span id="page-25-3"></span>

| <b>Name</b>              | <b>CLA</b> | <b>INS</b> | P <sub>1</sub> | <b>P2</b> | Lc   | <b>Data</b> | Le |
|--------------------------|------------|------------|----------------|-----------|------|-------------|----|
| Value                    | 0x00       | 0xA4       | 0x00           | 0x0C      | 0x02 | 0x000X      |    |
| Class byte               |            |            |                |           |      |             |    |
| Select instruction code  |            |            |                |           |      |             |    |
| P1 field                 |            |            |                |           |      |             |    |
| P <sub>2</sub> field     |            |            |                |           |      |             |    |
| Number of bytes of data  |            |            |                |           |      |             |    |
| 0x0001: first NDEF file  |            |            |                |           |      |             |    |
|                          |            |            |                |           |      |             |    |
| $\overline{\phantom{a}}$ |            |            |                |           |      |             |    |

**Table 25. C-APDU of the NDEF Select command**

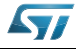

*[Table 26](#page-26-2)* defines the R-APDU of the NDEF Select command.

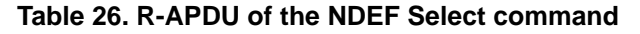

<span id="page-26-2"></span>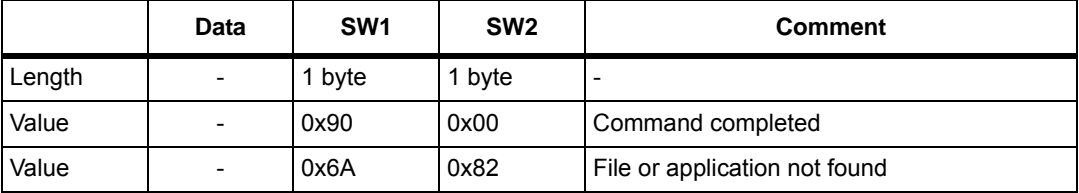

### <span id="page-26-0"></span>**5.6.6 System File Select command**

The RF host uses this command to select the system file.

The System file is selected when this command returns "command completed" in the R-APDU.

*[Table 27](#page-26-3)* defines the C-APDU of the command to select the System file (called System Select).

**Table 27. C-APDU of the System File Select command**

<span id="page-26-3"></span>

| <b>Name</b>             | <b>CLA</b> | <b>INS</b> | P <sub>1</sub> | <b>P2</b> | Lc   | <b>Data</b> | Le |
|-------------------------|------------|------------|----------------|-----------|------|-------------|----|
|                         | 0x00       | 0xA4       | 0x00           | 0x0C      | 0x02 | 0xE101      |    |
| Class byte              |            |            |                |           |      |             |    |
| Select instruction code |            |            |                |           |      |             |    |
| P1 field                |            |            |                |           |      |             |    |
| P <sub>2</sub> field    |            |            |                |           |      |             |    |
| Number of bytes of data |            |            |                |           |      |             |    |
| System file ID          |            |            |                |           |      |             |    |
| $\blacksquare$          |            |            |                |           |      |             |    |

*[Table 28](#page-26-4)* defines the R-APDU of the System File Select command.

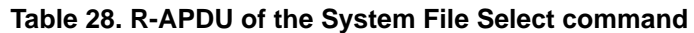

<span id="page-26-4"></span>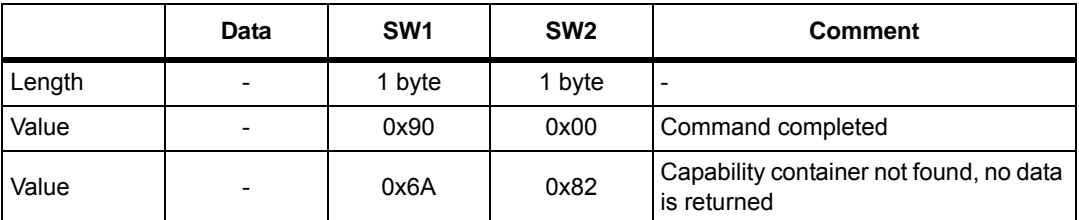

### <span id="page-26-1"></span>**5.6.7 ReadBinary command**

<span id="page-26-5"></span>On receiving the ReadBinary command, the SRTAG2K-D reads the requested memory field and sends back its value in the R-APDU response.

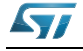

DocID025446 Rev 3 27/51

Before sending a ReadBinary command, a file shall be selected by using a Select command.

The Response of the ReadBinary command is successful when the data to be read is within the selected file <sup>(a)</sup>; in other words, when the sum of P1-P2 and Le fields is equal to or lower than the selected file length.

*[Table 29](#page-27-1)* defines the ReadBinary command.

<span id="page-27-1"></span>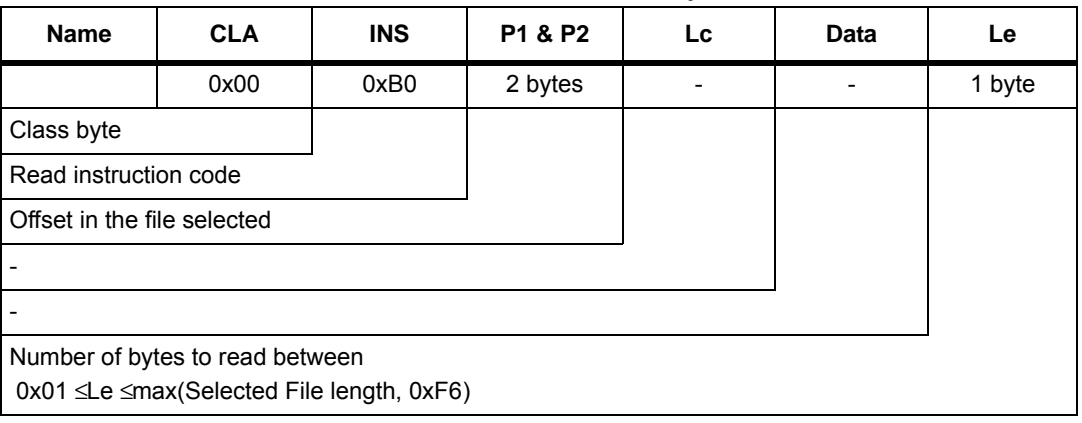

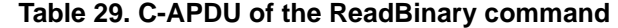

*[Table 30](#page-27-2)* defines the R-APDU of the ReadBinary command.

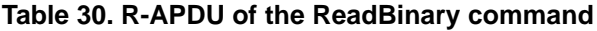

<span id="page-27-2"></span>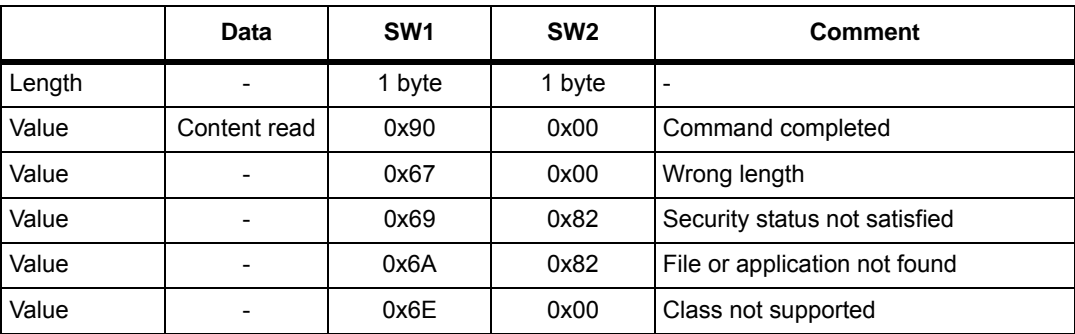

#### <span id="page-27-0"></span>**5.6.8 UpdateBinary command**

On receiving the UpdateBinary command, the SRTAG2K-D writes the data field into the selected file and sends back a status in the R-APDU response. If needed, M24SR will request a timing extension (see *[Section 5.4](#page-21-0)*).

Before sending an UpdateBinary command, a file shall be selected by issuing a Select command.

*[Table 31](#page-28-0)* defines the UpdateBinary command.

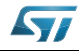

a. For more details about CC file, refer to *[Section 3.1.2: CC file layout](#page-10-5)*. For more details about NDEF file, refer to *[Section 3.1.3: NDEF file layout](#page-11-2)*. For more details about System file, refer to *[Section 3.1.4: System file layout](#page-12-4)*.

<span id="page-28-0"></span>

| <b>Name</b>                 | <b>CLA</b>                                           | <b>INS</b> | <b>P1 &amp; P2</b> | Lc.    | Data     | Le |
|-----------------------------|------------------------------------------------------|------------|--------------------|--------|----------|----|
|                             | 0x00                                                 | 0xD6       | 2 bytes            | 1 byte | Lc bytes |    |
| Class byte                  |                                                      |            |                    |        |          |    |
| Write instruction code      |                                                      |            |                    |        |          |    |
| Offset in the file selected |                                                      |            |                    |        |          |    |
|                             | Number of bytes of data (0x01 $\leq$ Lc $\leq$ 0xF6) |            |                    |        |          |    |
|                             | Data to write in the SRTAG2K-D memory                |            |                    |        |          |    |
|                             |                                                      |            |                    |        |          |    |

**Table 31. C-APDU of the UpdateBinary command**

*[Table 32](#page-28-1)* defines the R-APDU of the UpdateBinary command.

<span id="page-28-1"></span>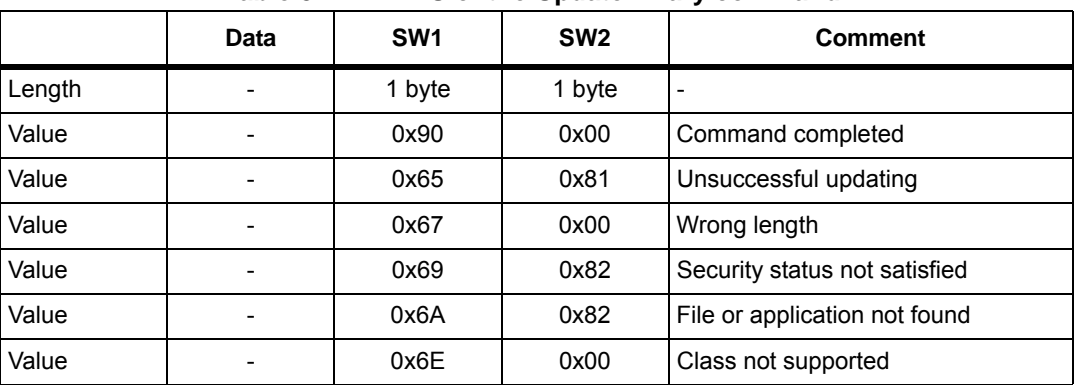

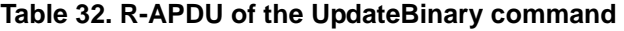

*Note: For further return codes and definitions, refer to [Status and error codes.](#page-23-0)*

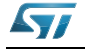

# <span id="page-29-0"></span>**5.7 ISO/IEC 7816-4 commands**

The ISO/IEC 7816-4 command set offers some extended features such as the protection of the NDEF file. This command set is used to manage the right access of the NDEF file.

### <span id="page-29-1"></span>**5.7.1 Verify command**

The Verify command has two functions:

- 1. Check if a password is required to access to the NDEF file (the LC field = 0x00).
- 2. Check that the password embedded in the Verify command allows the access to the memory (the Lc field = 0x10 and the password is present).

When the Lc field if equal to 0x00, the verify command returns a success code (0x90 00) provided that the access to the NDEF file does not require a password. When the access to the NDEF file is protected, the response to the Verify command returns an error code (0x63 00).

When the Lc field equals 0x10, on receiving the Verify command, the SRTAG2K-D compares the requested password with the data contained in the request and reports whether the operation has been successful in the response.

Before sending this command, an NDEF file shall be selected by issuing the NDEF Select command. Thus, this command checks the right access condition of the last NDEF file selected.

After a successful command, an access is granted for the whole NDEF file.

*[Table 33](#page-29-2)* defines the Verify command.

<span id="page-29-2"></span>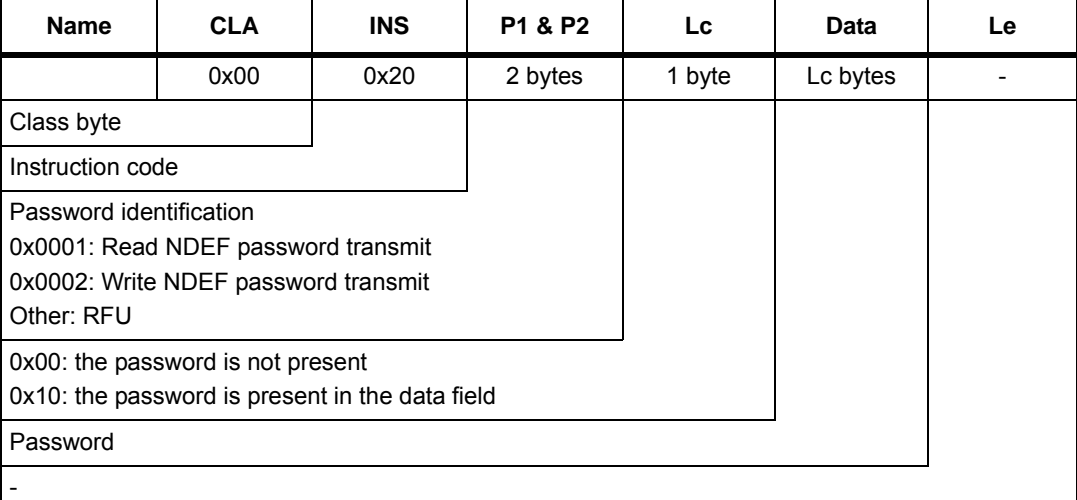

#### **Table 33. Verify command format**

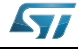

<span id="page-30-1"></span>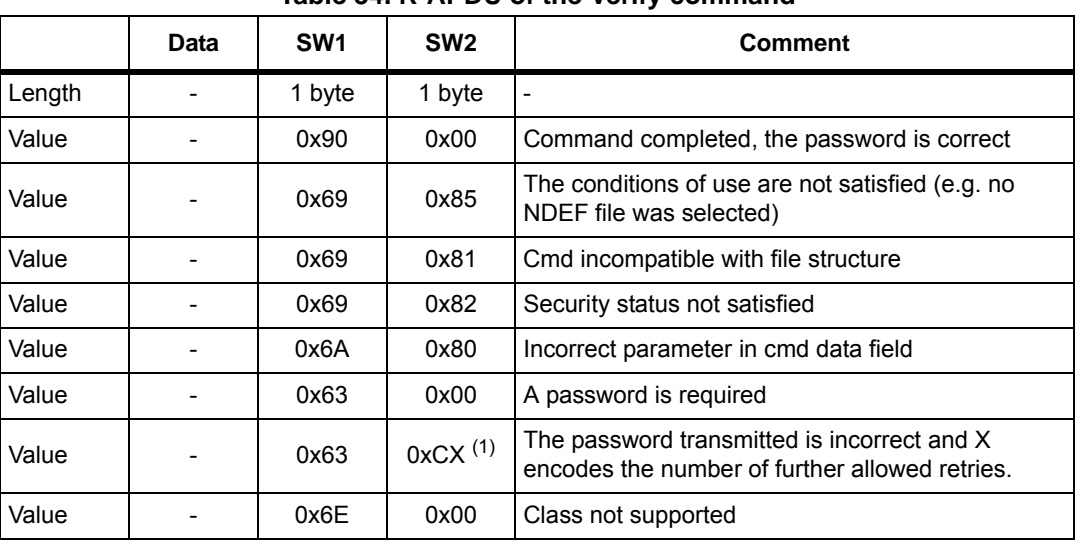

*[Table 34](#page-30-1)* defines the R-APDU of the Verify command.

**Table 34. R-APDU of the Verify command**

1. At each session, the RF host can check a password 3 times.

### <span id="page-30-0"></span>**5.7.2 Change Reference Data command**

The Change Reference Data command replaces the read or write password related to the NDEF files previously selected. It can be performed only if the security status satisfies the security attributes for this command.

Before sending this command, the verify command with the correct NDEF write password shall be issued. Thus, this command changes the reference data of the NDEF file.

*[Table 35](#page-30-2)* defines the Change Reference Data command.

<span id="page-30-2"></span>

| <b>Name</b>                           | <b>CLA</b>                                                        | <b>INS</b> | P1 & P2 | Lc.    | Data     | Le. |
|---------------------------------------|-------------------------------------------------------------------|------------|---------|--------|----------|-----|
|                                       | 0x00                                                              | 0x24       | 2 bytes | 1 byte | Lc bytes |     |
| Class byte                            |                                                                   |            |         |        |          |     |
| Instruction code                      |                                                                   |            |         |        |          |     |
| Password identification<br>Other: RFU | 0x0001: Read password transmit<br>0x0002: Write password transmit |            |         |        |          |     |
|                                       | 0x10: the password is present in the data field                   |            |         |        |          |     |
| <b>NDEF</b> file Password             |                                                                   |            |         |        |          |     |
|                                       |                                                                   |            |         |        |          |     |

**Table 35. Change reference data command format**

*[Table 36](#page-31-1)* defines the R-APDU of the Change Reference Data command.

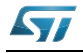

<span id="page-31-1"></span>

| upio ooi it / ii Do of tho offungo holofonoo Dutu ooffinging |      |                 |                 |                                                         |  |  |  |  |
|--------------------------------------------------------------|------|-----------------|-----------------|---------------------------------------------------------|--|--|--|--|
|                                                              | Data | SW <sub>1</sub> | SW <sub>2</sub> | Comment                                                 |  |  |  |  |
| Length                                                       | 0    | 1 byte          | 1 byte          |                                                         |  |  |  |  |
| Value                                                        |      | 0x90            | 0x00            | Command completed, the access right has<br>been changed |  |  |  |  |
| Value                                                        |      | 0x69            | 0x81            | Cmd is incompatible with the<br>file structure          |  |  |  |  |
| Value                                                        |      | 0x65            | 0x81            | Unsuccessful updating                                   |  |  |  |  |
| Value                                                        |      | 0x69            | 0x82            | Security status not satisfied                           |  |  |  |  |
| Value                                                        |      | 0x6A            | 0x80            | CC file or System file selected                         |  |  |  |  |
| Value                                                        |      | 0x6A            | 0x82            | File or application not found                           |  |  |  |  |
| Value                                                        |      | 0x6A            | 0x86            | Incorrect P1 or P2 values                               |  |  |  |  |
| Value                                                        |      | 0x6E            | 0x00            | Class not supported                                     |  |  |  |  |

**Table 36. R-APDU of the Change Reference Data command**

#### <span id="page-31-0"></span>**5.7.3 Enable Verification Requirement command**

The Enable Verification Requirement command activates the protection by password of the NDEF file. When this command is successful, the read or write access to the NDEF file is protected by a 128-bit password. It can be performed only if the security status satisfies the security attributes for this command.

This command can update the right access of the NDEF file by writing into the EEPROM. In this case, the response timing will be around 5 ms.

Before sending this command, the verify command with the correct NDEF write password shall be issued. Thus, this command changes the access right of the NDEF file.

*[Table 37](#page-31-2)* defines the Enable Verification requirement command.

<span id="page-31-2"></span>

| <b>Name</b>                                                                                                    | <b>CLA</b> | <b>INS</b> | P1 & P2 | Lc. | Data | <b>Le</b> |  |
|----------------------------------------------------------------------------------------------------|------------|------------|---------|-----|------|-----------|--|
|                                                                                                    | 0x00       | 0x28       | 2 bytes |     |      |           |  |
| Class byte                                                                                                    |            |            |         |     |      |           |  |
| Instruction code                                                                                                    |            |            |         |     |      |           |  |
| New security attributes<br>0x0001: Enable the read protection of the NDEF file<br>0x0002: Enable the write protection of the NDEF file<br>Other: RFU |            |            |         |     |      |           |  |
|                                                                                                    |            |            |         |     |      |           |  |
|                                                                                                    |            |            |         |     |      |           |  |
|                                                                                                    |            |            |         |     |      |           |  |

**Table 37. Enable Verification Requirement command format**

The last five bits identify the password sent in the Verify command.

*[Table 38](#page-32-1)* defines the R-APDU of the Enable Verification Requirement command.

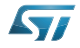

<span id="page-32-1"></span>

|        | Data | SW <sub>1</sub> | SW <sub>2</sub> | <b>Comment</b>                                |
|--------|------|-----------------|-----------------|-----------------------------------------------|
| Length | 0    | 1 byte          | 1 byte          | ٠                                             |
| Value  |      | 0x90            | 0x00            | Command completed, the password is<br>correct |
| Value  |      | 0x69            | 0x81            | Cmd is incompatible with the file structure   |
| Value  |      | 0x69            | 0x82            | Security status not satisfied                 |
| Value  |      | 0x6A            | 0x80            | CC file or System file selected               |
| Value  |      | 0x6A            | 0x82            | File or application not found                 |
| Value  |      | 0x6A            | 0x86            | Incorrect P1 or P2 values                     |

**Table 38. R-APDU of the Enable Verification Requirement command**

### <span id="page-32-0"></span>**5.7.4 Disable Verification Requirement command**

The Disable Requirement command deactivates the protection by password of the NDEF file. When this command is successful, the read or write access to the NDEF file is granted without security requirements. It can be performed only if the security status satisfies the security attributes for this command.

Before sending this command, the verify command with the correct NDEF write password shall be issued. Thus, this command changes the access right of the NDEF file.

This command can update the right access of the NDEF file by writing into the EEPROM. In this case, the response timing will be around 6 ms.

*[Table 39](#page-32-2)* defines the Disable Verification Requirement command.

<span id="page-32-2"></span>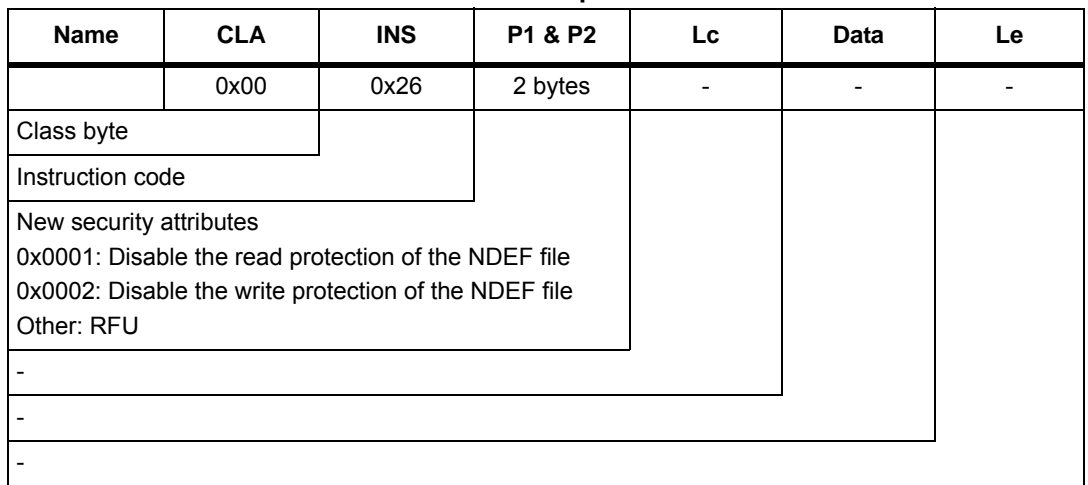

#### **Table 39. Disable Verification Requirement command format**

*[Table 40](#page-33-2)* defines the R-APDU of the Disable Verification Requirement command.

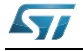

<span id="page-33-2"></span>

|        | Data | SW <sub>1</sub> | SW <sub>2</sub> | <b>Comment</b>                              |
|--------|------|-----------------|-----------------|---------------------------------------------|
| Length | 0    | 1 byte          | 1 byte          |                                             |
| Value  |      | 0x90            | 0x00            | Command completed, the password is correct  |
| Value  |      | 0x69            | 0x81            | Cmd is incompatible with the file structure |
| Value  |      | 0x69            | 0x82            | Security status not satisfied               |
| Value  |      | 0x6A            | 0x80            | CC file or System file selected             |
| Value  |      | 0x6A            | 0x82            | File or application not found               |
| Value  |      | 0x6A            | 0x86            | Incorrect P1 or P2 values                   |
| Value  |      | 0x6E            | 0x00            | Class not supported                         |
| Value  |      | 0x65            | 0x81            | Update failed                               |

**Table 40. R-APDU of the Disable Verification Requirement command**

# <span id="page-33-0"></span>**5.8 ST Proprietary command set**

<span id="page-33-4"></span>The RF host can be issued with the command set described in this chapter.

### <span id="page-33-1"></span>**5.8.1 ExtendedReadBinary command**

On receiving the ExtendedReadBinary command, the SRTAG2K-D reads the requested memory field and sends back its value in the R-APDU response.

Before sending an ExtendedReadBinary command, a file shall be selected by issuing an NDEF select command.

The response of the ExtendedReadBinary command will be successful even if the data to be read is beyond the NDEF message. The command returns an error code if the data to be read goes beyond the end of the file.

<span id="page-33-3"></span>

| <b>Name</b>                 | <b>CLA</b>                                             | <b>INS</b> | P1 & P2 | Lc. | Data | <b>Le</b> |  |  |
|-----------------------------|--------------------------------------------------------|------------|---------|-----|------|-----------|--|--|
| Length                      | 0xA2                                                   | 0xB0       | 2 bytes |     |      | 1 byte    |  |  |
| ST Class byte               |                                                        |            |         |     |      |           |  |  |
| Read instruction code       |                                                        |            |         |     |      |           |  |  |
| Offset in the file selected |                                                        |            |         |     |      |           |  |  |
|                             |                                                        |            |         |     |      |           |  |  |
|                             |                                                        |            |         |     |      |           |  |  |
|                             |                                                        |            |         |     |      |           |  |  |
|                             | Number of bytes to read between 0x01 <b>Le <i></i></b> |            |         |     |      |           |  |  |

**Table 41. C-APDU of the ExtendedReadBinary command**

*[Table 42](#page-34-1)* defines the R-APDU of the read binary command.

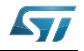

<span id="page-34-1"></span>

|        | Data                     | SW <sub>1</sub> | SW <sub>2</sub> | comment                       |
|--------|--------------------------|-----------------|-----------------|-------------------------------|
| Length | Le bytes                 | 1 byte          | 1 byte          |                               |
| Value  | Content read             | 0x90            | 0x00            | Command completed             |
| Value  |                          | 0x67            | 0x00            | Wrong length                  |
| Value  | ۰                        | 0x69            | 0x82            | Security status not satisfied |
| Value  | $\overline{\phantom{0}}$ | 0x6A            | 0x82            | File or application not found |
| Value  | -                        | 0x6A            | 0x86            | Incorrect P1 or P2 values     |
| Value  | $\overline{\phantom{0}}$ | 0x6E            | 0x00            | Class not supported           |

**Table 42. R-APDU of the ExtendedReadBinary command**

# <span id="page-34-0"></span>**5.8.2 EnablePermanentState command**

The command configures the NDEF file to the ReadOnly or to the WriteOnly State.

This command can update the right access to the NDEF file by writing into the EEPROM. In this case, the response timing will be around 6 ms.

*[Table 43](#page-34-2)* defines the EnablePermanentState requirement command.

<span id="page-34-2"></span>

| <b>Name</b>                           | <b>CLA</b>                                                                                                  | <b>INS</b> | P1 & P2 | Lc. | Data | Le |
|---------------------------------------|----------------------------------------------------------------------------------------------------|------------|---------|-----|------|----|
| Length                                | 0xA2                                                                                                    | 0x28       | 2 bytes |     |      |    |
| Class byte                            |                                                                                                    |            |         |     |      |    |
| Instruction code                      |                                                                                                    |            |         |     |      |    |
| New security attributes<br>Other: RFU | 0x0001: Enable the read protection of the NDEF file<br>0x0002: Enable the write protection of the NDEF file |            |         |     |      |    |
|                                       |                                                                                                    |            |         |     |      |    |
|                                       |                                                                                                    |            |         |     |      |    |
|                                       |                                                                                                    |            |         |     |      |    |

**Table 43. EnablePermanentState command format**

*[Table 44](#page-34-3)* defines the R-APDU of the EnablePermanentState command.

### **Table 44. R-APDU table of the EnablePermanentState command**

<span id="page-34-3"></span>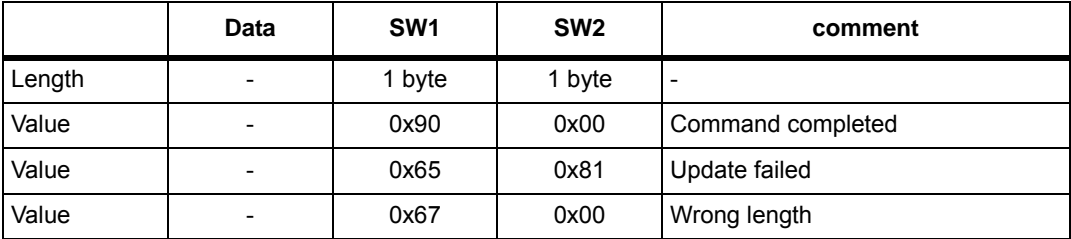

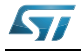

|       | Data | SW <sub>1</sub> | SW <sub>2</sub> | comment                         |
|-------|------|-----------------|-----------------|---------------------------------|
| Value |      | 0x69            | 0x82            | Security status not satisfied   |
| Value |      | 0x6A            | 0x80            | CC file or System file selected |
| Value |      | 0x6A            | 0x82            | File or application not found   |
| Value |      | 0x6A            | 0x86            | Incorrect P1 or P2 values       |
| Value |      | 0x6E            | 0x00            | Class not supported             |

**Table 44. R-APDU table of the EnablePermanentState command (continued)**

# <span id="page-35-0"></span>**5.9 Specific RF command set**

This section describes the command set that can be issued only by the RF host.

### <span id="page-35-1"></span>**5.9.1 Anticollision command set**

*[Table 45](#page-35-3)* lists the commands that can be issued only by the RF host. The format of these commands is described in the NFC Forum Digital Protocol specification.

<span id="page-35-3"></span>

| <b>Family command set</b> | <b>Command name</b> | <b>Instruction code</b> |
|---------------------------|---------------------|-------------------------|
|                           | ALL REQ             | $0x52^{(1)}$            |
|                           | SENS REQ            | $0x26$ <sup>(1)</sup>   |
| NFC-A technology          | SDD REQ             | 0x93 or 0x95 or 0x97    |
|                           | SEL REQ             | 0x93 or 0x95 or 0x97    |
|                           | SLP REQ             | 0x50                    |

**Table 45. Commands issues by the RF host**

<span id="page-35-5"></span>1. Code on 7 bits.

### <span id="page-35-2"></span>**5.9.2 RATS command and ATS response**

RATS command and ATS response are used for NFC Forum Type 4A Tag Platform Device Activation (as defined in NFC Forum Digital Protocol specification).

*[Table 46](#page-35-4)* details the RATS command. This command shall be sent after the anticollision process.

<span id="page-35-4"></span>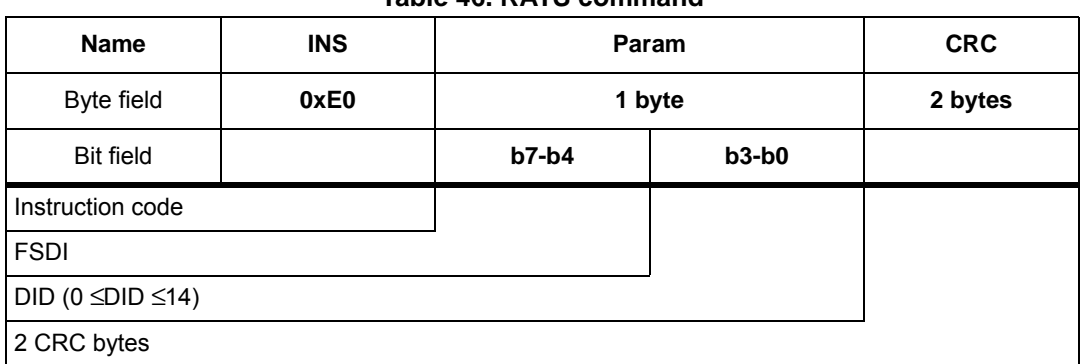

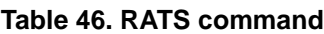

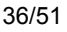

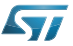

The FSDI field codes the FSD that defines the maximum size that an RF host is able to receive. *[Table 47](#page-36-1)* gives the conversion from FDSI to FSD.

<span id="page-36-1"></span>

|             | 1996 - 1997 - 1998 - 1999 - 1999 - 1999 - 1999 - 1999 - 1999 - 1999 - 1999 - 199 |     |     |     |     |     |     |     |     |              |     |
|-------------|----------------------------------------------------------------------------------|-----|-----|-----|-----|-----|-----|-----|-----|--------------|-----|
| <b>FSDI</b> | 0x0                                                                              | 0x1 | 0x2 | 0x3 | 0x4 | 0x5 | 0x6 | 0x7 | 0x8 | 0x9h-<br>0xE | 0xF |
| <b>FSD</b>  | 16                                                                               | 24  | 32  | 40  | 48  | 64  | 96  | 128 | 256 | <b>RFU</b>   | 256 |

**Table 47. Conversion from FDSI to FSD**

The DID field defines the value of the addressed SRTAG2K-D.

**Table 48. ATS response**

<span id="page-36-2"></span>

| <b>Name</b>                             | TL                                           | T0   | TA(1)  | TB(1)   |         | TC(1) | <b>CRC</b> |
|-----------------------------------------|----------------------------------------------|------|--------|---------|---------|-------|------------|
| Byte field                              | 0x05                                         | 0x78 | 1 byte | 1 byte  |         | 0x02  | 2 bytes    |
| <b>Bit field</b>                        |                                              |      |        | $b8-b5$ | $b4-b1$ |       |            |
|                                         | Length of the ATS response                   |      |        |         |         |       |            |
| $FSCI = 256$ bytes                      |                                              |      |        |         |         |       |            |
|                                         | The maximum ascending data rate is 106 kbps  |      |        |         |         |       |            |
|                                         | The maximum descending data rate is 106 kbps |      |        |         |         |       |            |
|                                         | FWI field $(9.6 \text{ ms}$ when TB = 0x50)  |      |        |         |         |       |            |
| SFGI field $(302 \mu s$ when TB = 0x50) |                                              |      |        |         |         |       |            |
| The DID is supported                    |                                              |      |        |         |         |       |            |
| 2 CRC bytes                             |                                              |      |        |         |         |       |            |

The FSCI codes the FSC which stands for the maximum frame size that the SRTAG2K-D is able to receive. The SRTAG2K-D is able to receive up to 256 bytes of command. If the RF host sends a command with more than 256 bytes, the SRTAG2K-D will not be able to treat the command and will not reply.

The FWI which stands for the Frame Waiting time Integer codes the FWT. This time corresponds to the maximum duration while an RF host shall send before sending the next command.

The SFGI which stands for the Start-up Frame Guard Time is the minimum time that the reader shall wait after receiving the response of the SRTAG2K-D.

#### <span id="page-36-0"></span>**5.9.3 PPS command & response**

PPS (Protocol and Parameter Selection) command and response are defined in ISO/IEC 14443-4, in the Protocol Activation of PICC Type A.

The PPS command allows to change the data rates of the ascending (RF host to SRTAG2K-D) and descending (SRTAG2K-D to RF host) data rates.

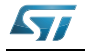

<span id="page-37-0"></span>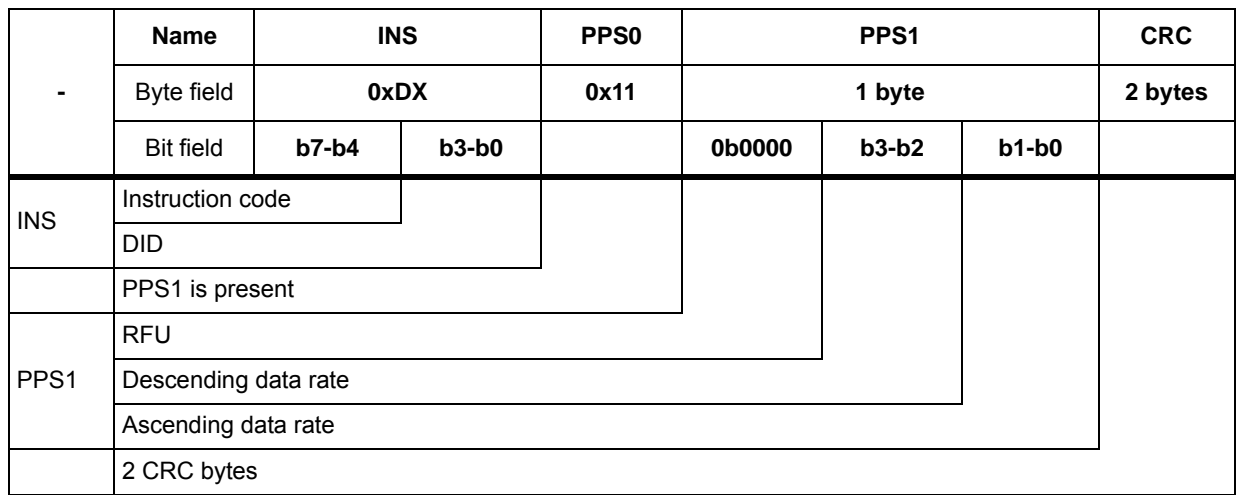

#### **Table 49. PPS command**

The ascending and descending data rates shall be coded as described in *[Table 50](#page-37-1)*.

#### **Table 50. Ascending and descending data rate coding**

<span id="page-37-1"></span>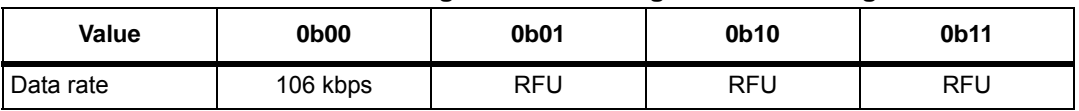

When the SRTAG2K-D is able to change both data rates, it returns the following response. The data rate of this response is 106 kbps; then, the SRTAG2K-D changes the ascending and descending data rates.

*[Table 51](#page-37-2)* gives the details sof the PPS response.

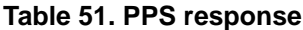

<span id="page-37-2"></span>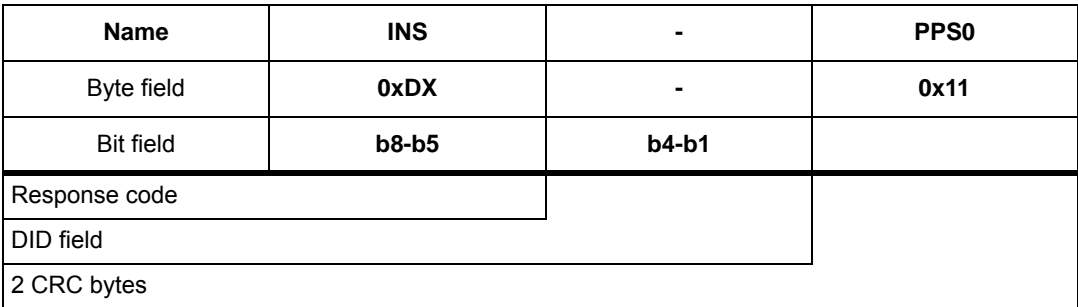

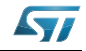

# <span id="page-38-0"></span>**6 RF device operation**

# <span id="page-38-1"></span>**6.1 Anticollision and Device Activation command set for the RF interface**

The SRTAG2K-D device supports the command set defined in the NFC-A Technology and the Type 4A Tag Platform chapters of the NFC Digital Protocol V1.0 specification.

# <span id="page-38-2"></span>**6.2 Open an RFsession**

Once the RF host has terminated the anticollision procedure and retrieve the ATS response, it shall send the SelectApplication command. The SRTAG2K-D will open an RF session. At this point, the RF host can send the applicative command set.

# <span id="page-38-3"></span>**6.3 Close an RFsession**

The RF host can close the RF session by issuing one of these methods:

- send an S(DES) command
- turn off the RF field

# <span id="page-38-4"></span>**6.4 Applicative command set**

The applicative command set is composed of the following command sets:

- the NFC Forum Type 4 Tag command set
- the ISO/IEC 7816-4 command set
- the proprietary command set

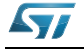

# <span id="page-39-0"></span>**7 Functional procedures**

<span id="page-39-5"></span>This section describes some procedure to access the memory or manage its protection.

# <span id="page-39-1"></span>**7.1 Selection of an NDEF message**

The RF host shall use this procedure to detect the NDEF message inside an SRTAG2K-D.

The NDEF detection procedure is as follows:

- 1. Open an RF session
- 2. Send the SelectNDEFTagApplication command
- 3. Select the CC file
- 4. Read the CC file
- 5. Select the NDEF file.

# <span id="page-39-2"></span>**7.2 Reading of an NDEF message**

The RF host executes the NDEF read procedure to read the NDEF file.

- 1. Detect successfully the NDEF file using the NDEF detection procedure
- 2. Check that the read access without any security is granted for the NDEF file from the information provided by the CC file
- 3. Select the NDEF file
- 4. Read the NDEF file.

# <span id="page-39-3"></span>**7.3 Reading a locked NDEF file**

The RF host executes this procedure to read an NDEF file which has been locked previously.

- 1. Select the NDEF Tag Application
- 2. Select the NDEF file
- 3. Verify the Read password by using the Verify command
- <span id="page-39-6"></span>4. Read the data in the NDEF file.

# <span id="page-39-4"></span>**7.4 Locking an NDEF file**

The RF host executes this procedure to protect an NDEF file.

- 1. Select the NDEF Tag Application
- 2. Check the right access provided by the CC file
- 3. Select the NDEF file
- 4. Transmit the NDEF file Write password by using the Verify command
- 5. Lock the NDEF file by sending the Enable verification command.

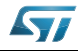

# <span id="page-40-0"></span>**7.5 Unlocking an NDEF file**

<span id="page-40-5"></span>The RF host executes this procedure to read an NDEF file which has been locked previously.

- 1. Select the NDEF Tag Application
- 2. Select the NDEF file
- 3. Verify the NDEF file Write password by using the Verify command
- <span id="page-40-4"></span>4. Unlock the NDEF file by sending the Disable verification command.

# <span id="page-40-1"></span>**7.6 Reaching the read-only state for an NDEF file**

The RF host executes this procedure to read an NDEF file which has been locked previously.

- 1. Select the NDEF Tag Application
- 2. Select the NDEF file
- 3. Transmit the NDEF file Write password by using the Verify command
- 4. Send an EnablePermanentState command as the Write access right of the previous Select NDEF file.

# <span id="page-40-2"></span>**7.7 Changing an NDEF password procedure**

The RF host could use this procedure to change one NDEF password. it can be a Read or Write password.

- 1. Select the NDEF Tag Application
- 2. Select the NDEF file
- 3. Transmit the NDEF file Write password by using the Verify command
- <span id="page-40-6"></span>4. Change the password by sending a ChangeReferenceData command.

# <span id="page-40-3"></span>**7.8 Changing a File type Procedure**

The RF host executes this procedure to change the File Type of a file for which all access rights were previously granted.

- 1. Select the NDEF Tag Application
- 2. Select the File to be modified
- 3. Set the File Length to 0x00 using the UpdateBinary command
- 4. Send an UpdateFileType command with the New file Type as data.

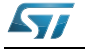

# <span id="page-41-0"></span>**8 UID: Unique identifier**

The SRTAG2K-D is uniquely identified by a 7 bytes unique identifier (UID). The UID is a read-only code and comprises:

- The IC manufacturer code on 1 byte (0x02 for STMicroelectronics).
- The Product code on 1 byte.
- A device number on 5 bytes.

*[Table 52](#page-41-1)* describes the UID format.

#### **Table 52. UID format**

<span id="page-41-1"></span>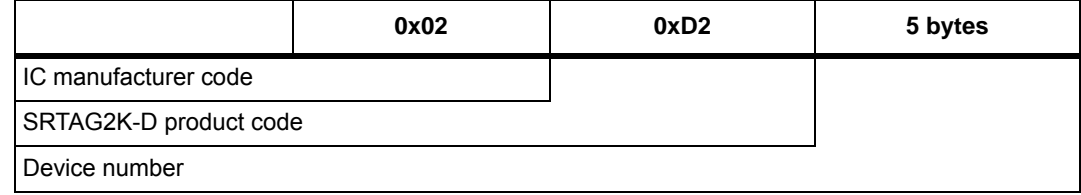

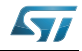

# <span id="page-42-0"></span>**9 Maximum rating**

Stressing the device above the rating listed in *[Table 53](#page-42-1)* may cause permanent damage to the device. These are stress ratings only and operation of the device at these or any other conditions above those indicated in the operating sections of this specification is not implied. Exposure to absolute maximum rating conditions for extended periods may affect the device reliability.

<span id="page-42-1"></span>

| Symbol                                                | <b>Parameter</b>                                                               | Min.                                     | Max.         | Unit                              |              |
|-------------------------------------------------------|--------------------------------------------------------------------------------|------------------------------------------|--------------|-----------------------------------|--------------|
| $T_A$                                                 | Ambient operating temperature                                                  |                                          | $-40$        | 85                                | $^{\circ}C$  |
|                                                       |                                                                                |                                          | 15           | 25                                | $^{\circ}$ C |
| T <sub>STG</sub> h <sub>STG</sub><br>$t_{\text{STG}}$ | Storage conditions                                                             | Sawn wafer on<br>UV tape                 |              | $6^{(1)}$                         | months       |
|                                                       |                                                                                |                                          |              | kept in its original packing form |              |
| T <sub>STG</sub>                                      | Storage temperature                                                            | UFDFPN8                                  | $-65$        | 150                               | $^{\circ}$ C |
|                                                       | Storage temperature                                                            | Sawn Bumped                              | 15           | 25                                | $^{\circ}C$  |
| $T_{STG}$                                             | Storage time                                                                   | Wafer<br>(kept in its<br>antistatic bag) |              | 6                                 | months       |
| $T_{LEAD}$                                            | Lead temperature<br>UFDFPN8<br>during soldering                                |                                          | see note (2) |                                   | $^{\circ}C$  |
| <b>RFSession</b>                                      | RF Session pad output range                                                    |                                          | $-0.50$      | 6.5                               | $\vee$       |
| $I_{\text{CC}}^{(3)}$                                 | RF supply current AC0 - AC1                                                    |                                          |              | 100                               | mA           |
| $V_{MAX 1}^{(3)}$                                     | RF input voltage<br>amplitude between<br>AC0 and AC1, GND<br>pad left floating | VAC0-VAC1                                |              | 10                                | $\vee$       |
| $V_{MAX 2}$ <sup>(3)</sup>                            | AC voltage between<br>AC0 and GND, or AC1<br>and GND                           | VAC0-GND or<br>VAC1-GND                  | $-0.5$       | 4.5                               | $\vee$       |
| <b>VESD</b>                                           | Electrostatic discharge<br>voltage (human body<br>model) $^{(4)}$              | AC0-AC1                                  |              | 1000                              | $\vee$       |
| V <sub>ESD</sub>                                      | Electrostatic discharge<br>voltage (human body<br>model) $(4)$                 | <b>RF</b> Session                        |              | 3500                              | $\vee$       |

<span id="page-42-4"></span>**Table 53. Absolute maximum ratings**

1. Counted from ST shipment date.

2. Compliant with JEDEC Std J-STD-020D (for small body, Sn-Pb or Pb assembly), the ST ECOPACK® 7191395 specification, and the European directive on Restrictions on Hazardous Substances (ROHS directive 2011/65/EU, July 2011).

- <span id="page-42-2"></span>3. Based on characterization, not tested in production. Maximum absorbed power = 100 mW @ 7.5 A/m
- <span id="page-42-3"></span>4. AEC-Q100-002 (compliant with JEDEC Std JESD22-A114A, C1 = 100 pF, R1 = 1500 Ω, R2 = 500 Ω)

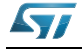

<span id="page-43-0"></span>

| Symbol   | <b>Parameter</b>                       | <b>Test condition</b>                    | Min. | Max. | Jnit |
|----------|----------------------------------------|------------------------------------------|------|------|------|
| $V_{OL}$ | Output low voltage<br>(RF session pad) | $I_{OL}$ = 1 mA, $V_{CC}$ = 2.7 to 5.5 V |      | 0.4  |      |

<span id="page-43-1"></span>**Table 54. DC characteristics**

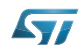

# <span id="page-44-0"></span>**10 RF Session pad parameters**

This section lists the timing of the RF Session pad according to its configuration.

<span id="page-44-1"></span>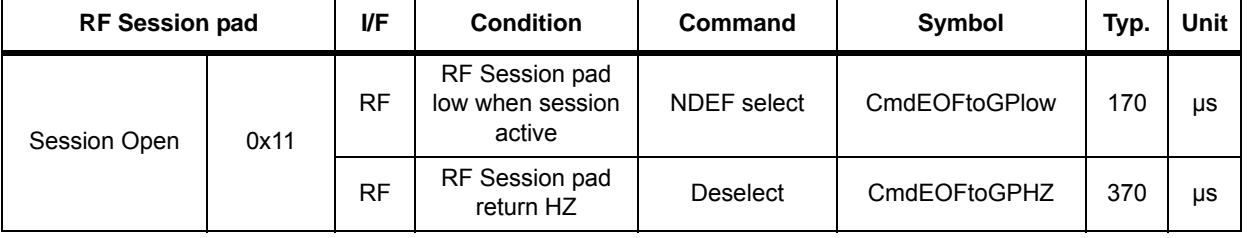

# **Table 55. RF Session pad timings measurement (1)**

1. Characterized only.

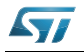

# <span id="page-45-0"></span>**11 RF electrical parameters**

This section summarizes the operating and measurement conditions, and the DC and AC characteristics of the device in RF mode.

The parameters in the DC and AC characteristics tables that follow are derived from tests performed under the Measurement Conditions summarized in the relevant tables. Designers should check that the operating conditions in their circuit match the measurement conditions when relying on the quoted parameters.

<span id="page-45-1"></span>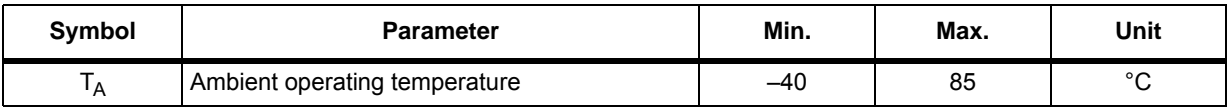

**Table 56. Default operating conditions**

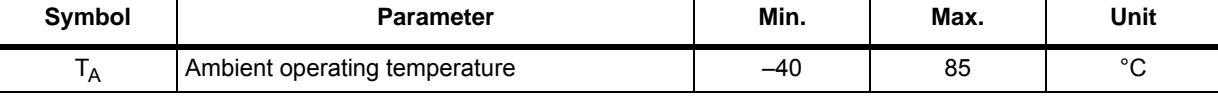

<span id="page-45-2"></span>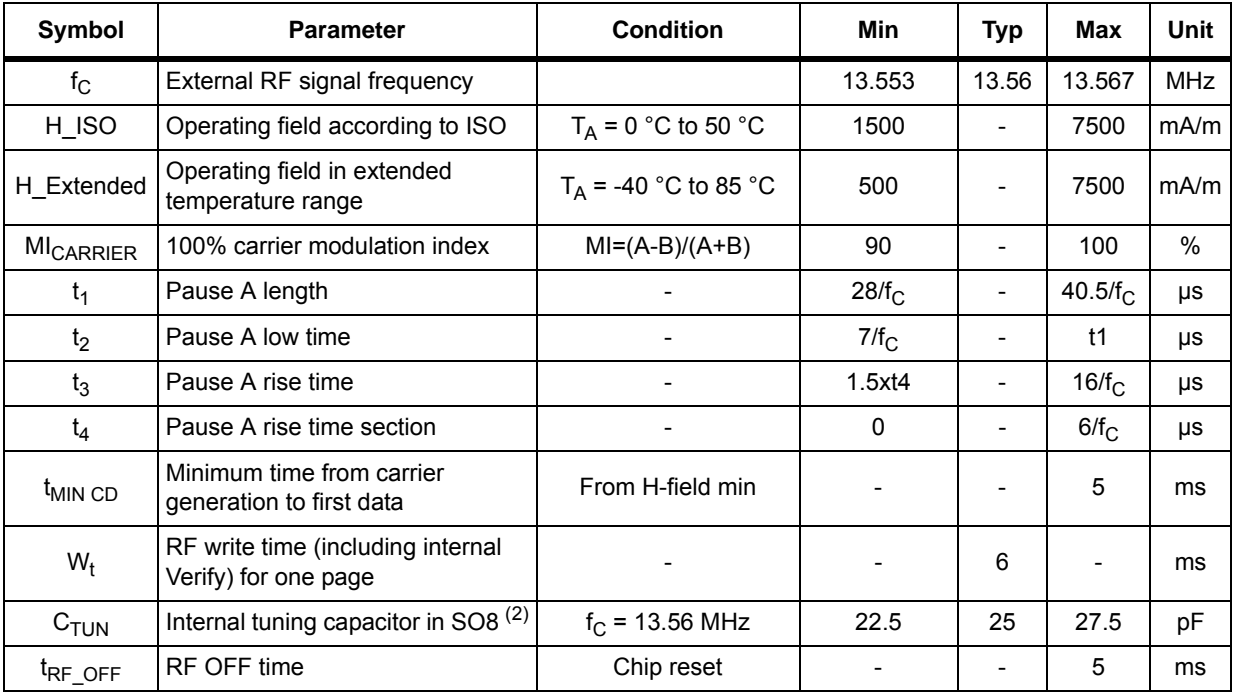

#### **Table 57. RF characteristics (1)**

1. All timing characterizations were performed on a reference antenna with the following characteristics: External size: 75 mm x 48 mm Number of turns: 6 Width of conductor: 0.6 mm Space between two conductors: 0.6 mm Value of the tuning capacitor in SO8: 25 pF (SRTAG2K-D) Value of the coil:  $\overline{5}$  µH Tuning frequency: 14.2 MHz.

2. Characterized only, at room temperature only, measured at VAC0-VAC1 = 2 V peak to peak at 13.56 MHz.

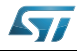

# <span id="page-46-0"></span>**12 Package mechanical data**

In order to meet environmental requirements, ST offers these devices in different grades of ECOPACK® packages, depending on their level of environmental compliance. ECOPACK® specifications, grade definitions and product status are available at: www.st.com.

ECOPACK<sup>®</sup> is an ST trademark.

# <span id="page-46-1"></span>**12.1 Mechanical data for the UFDFPN8 package**

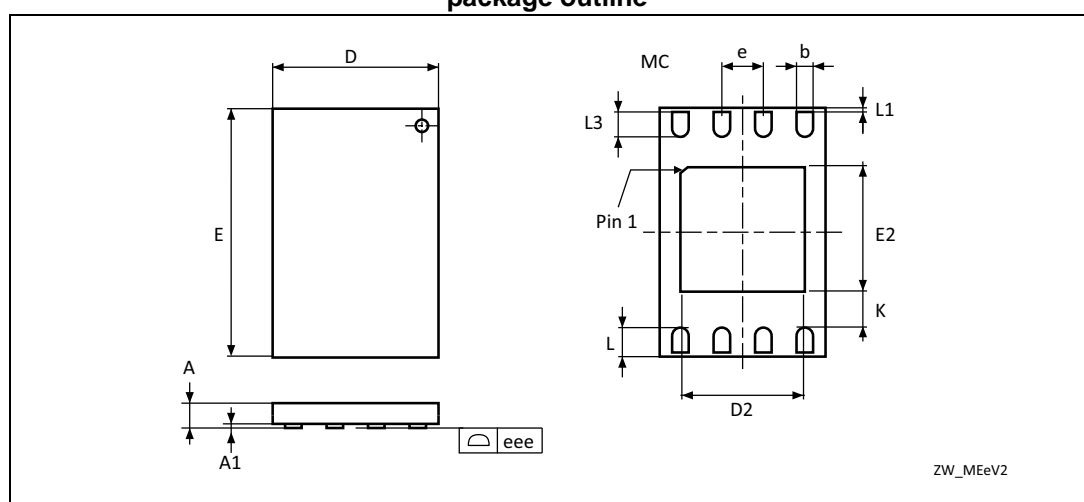

<span id="page-46-3"></span><span id="page-46-2"></span>**Figure 6. UFDFPN8 - 8-lead ultra thin fine pitch dual flat package, no lead, 2x3 mm, package outline**

1. Drawing is not to scale.

2. The central pad (area E2 by D2 in the above illustration) is internally pulled to V<sub>SS</sub>. It must not be connected to any other voltage or signal line on the PCB, for example during the soldering process.

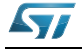

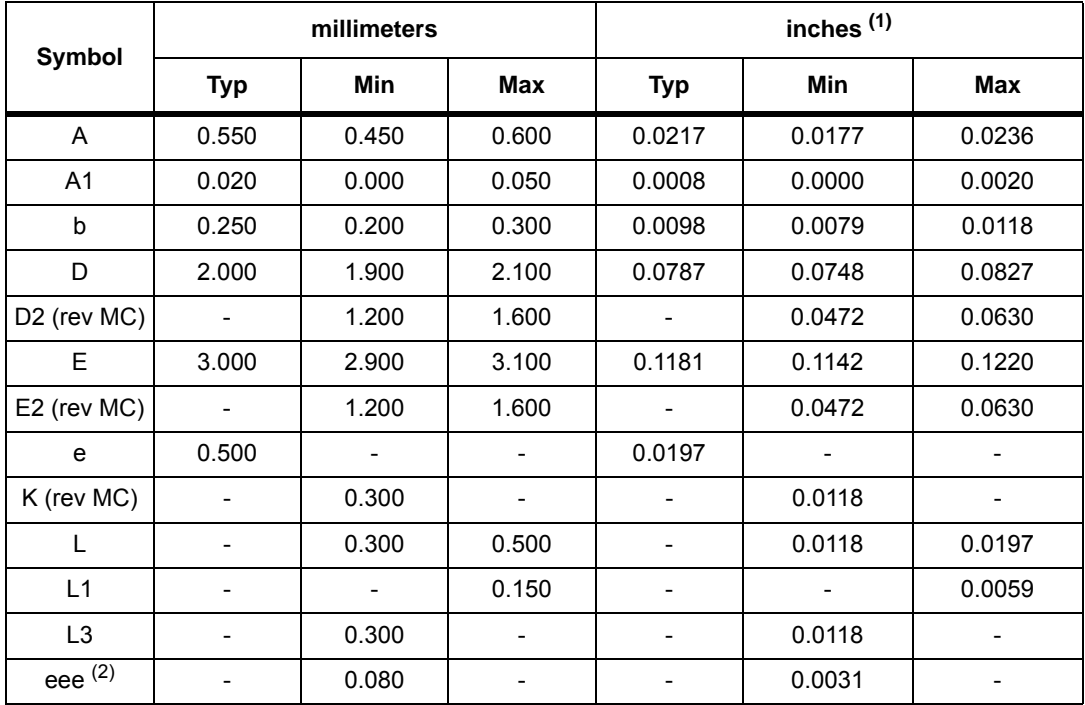

#### <span id="page-47-0"></span>**Table 58. UFDFPN8 - 8-lead ultra thin fine pitch dual flat package, no lead, package data**

1. Values in inches are converted from mm and rounded to 4 decimal digits.

2. Applied for exposed die paddle and terminals. Exclude embedded part of exposed die paddle from measuring.

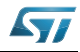

# <span id="page-48-0"></span>**13 Part numbering**

#### **Table 59. Ordering information scheme for packaged devices**

<span id="page-48-1"></span>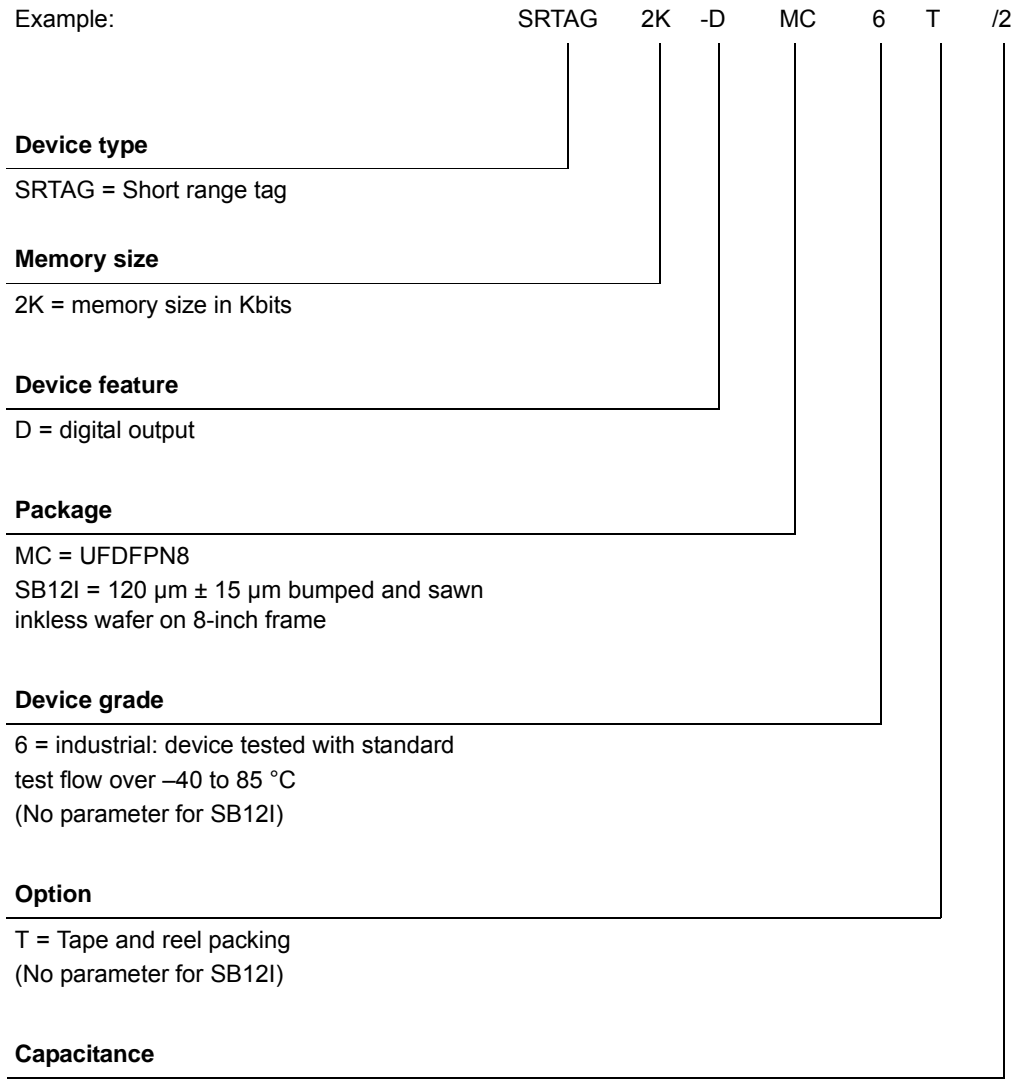

 $/2 = 25$  pF

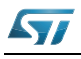

# <span id="page-49-0"></span>**14 Revision history**

<span id="page-49-1"></span>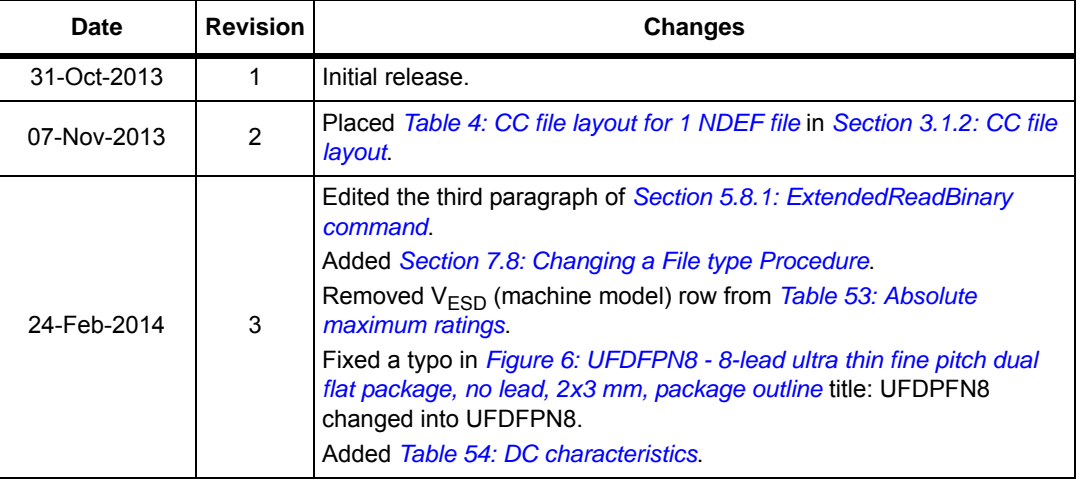

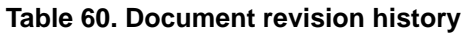

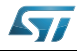

#### **Please Read Carefully:**

Information in this document is provided solely in connection with ST products. STMicroelectronics NV and its subsidiaries ("ST") reserve the right to make changes, corrections, modifications or improvements, to this document, and the products and services described herein at any time, without notice.

All ST products are sold pursuant to ST's terms and conditions of sale.

Purchasers are solely responsible for the choice, selection and use of the ST products and services described herein, and ST assumes no liability whatsoever relating to the choice, selection or use of the ST products and services described herein.

No license, express or implied, by estoppel or otherwise, to any intellectual property rights is granted under this document. If any part of this document refers to any third party products or services it shall not be deemed a license grant by ST for the use of such third party products or services, or any intellectual property contained therein or considered as a warranty covering the use in any manner whatsoever of such third party products or services or any intellectual property contained therein.

**UNLESS OTHERWISE SET FORTH IN ST'S TERMS AND CONDITIONS OF SALE ST DISCLAIMS ANY EXPRESS OR IMPLIED WARRANTY WITH RESPECT TO THE USE AND/OR SALE OF ST PRODUCTS INCLUDING WITHOUT LIMITATION IMPLIED WARRANTIES OF MERCHANTABILITY, FITNESS FOR A PARTICULAR PURPOSE (AND THEIR EQUIVALENTS UNDER THE LAWS OF ANY JURISDICTION), OR INFRINGEMENT OF ANY PATENT, COPYRIGHT OR OTHER INTELLECTUAL PROPERTY RIGHT.**

**ST PRODUCTS ARE NOT DESIGNED OR AUTHORIZED FOR USE IN: (A) SAFETY CRITICAL APPLICATIONS SUCH AS LIFE SUPPORTING, ACTIVE IMPLANTED DEVICES OR SYSTEMS WITH PRODUCT FUNCTIONAL SAFETY REQUIREMENTS; (B) AERONAUTIC APPLICATIONS; (C) AUTOMOTIVE APPLICATIONS OR ENVIRONMENTS, AND/OR (D) AEROSPACE APPLICATIONS OR ENVIRONMENTS. WHERE ST PRODUCTS ARE NOT DESIGNED FOR SUCH USE, THE PURCHASER SHALL USE PRODUCTS AT PURCHASER'S SOLE RISK, EVEN IF ST HAS BEEN INFORMED IN WRITING OF SUCH USAGE, UNLESS A PRODUCT IS EXPRESSLY DESIGNATED BY ST AS BEING INTENDED FOR "AUTOMOTIVE, AUTOMOTIVE SAFETY OR MEDICAL" INDUSTRY DOMAINS ACCORDING TO ST PRODUCT DESIGN SPECIFICATIONS. PRODUCTS FORMALLY ESCC, QML OR JAN QUALIFIED ARE DEEMED SUITABLE FOR USE IN AEROSPACE BY THE CORRESPONDING GOVERNMENTAL AGENCY.**

Resale of ST products with provisions different from the statements and/or technical features set forth in this document shall immediately void any warranty granted by ST for the ST product or service described herein and shall not create or extend in any manner whatsoever, any liability of ST.

ST and the ST logo are trademarks or registered trademarks of ST in various countries. Information in this document supersedes and replaces all information previously supplied. The ST logo is a registered trademark of STMicroelectronics. All other names are the property of their respective owners.

© 2014 STMicroelectronics - All rights reserved

STMicroelectronics group of companies

Australia - Belgium - Brazil - Canada - China - Czech Republic - Finland - France - Germany - Hong Kong - India - Israel - Italy - Japan - Malaysia - Malta - Morocco - Philippines - Singapore - Spain - Sweden - Switzerland - United Kingdom - United States of America

**www.st.com**

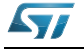

DocID025446 Rev 3 51/51